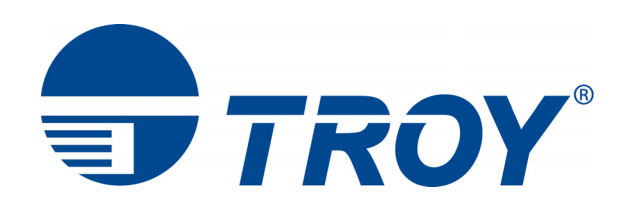

# **Font Card Kit User's Guide**

**(For use with Hewlett-Packard LaserJet 4014, 4015, and 4515 Series Printers)** 

Document #50-70407-003 Rev. A

## *Acknowledgements*

Some of the TROY products include cryptographic software written by Eric Young (eay@cryptsoft.com) The Twofish encryption/decryption source code used in the TROY Font Card is provided by Crytopane.

TROY is a registered trademark. TROYmark™ and AutoProtect™ are registered trademarks of TROY Group, Inc. All rights reserved.

Microsoft Windows, PostScript, TrueType, LaserJet, and all other product names mentioned in this publication are trademarks or registered trademarks of their respective companies.

Information and descriptions contained herein are the property of TROY Group, Inc. Such information and descriptions may not be copied, disseminated, or distributed without the express written consent of TROY Group, Inc. This publication is subject to change without notice.

© 2003 – 2008 TROY Group, Inc. Printed in the United States of America June 2, 2008

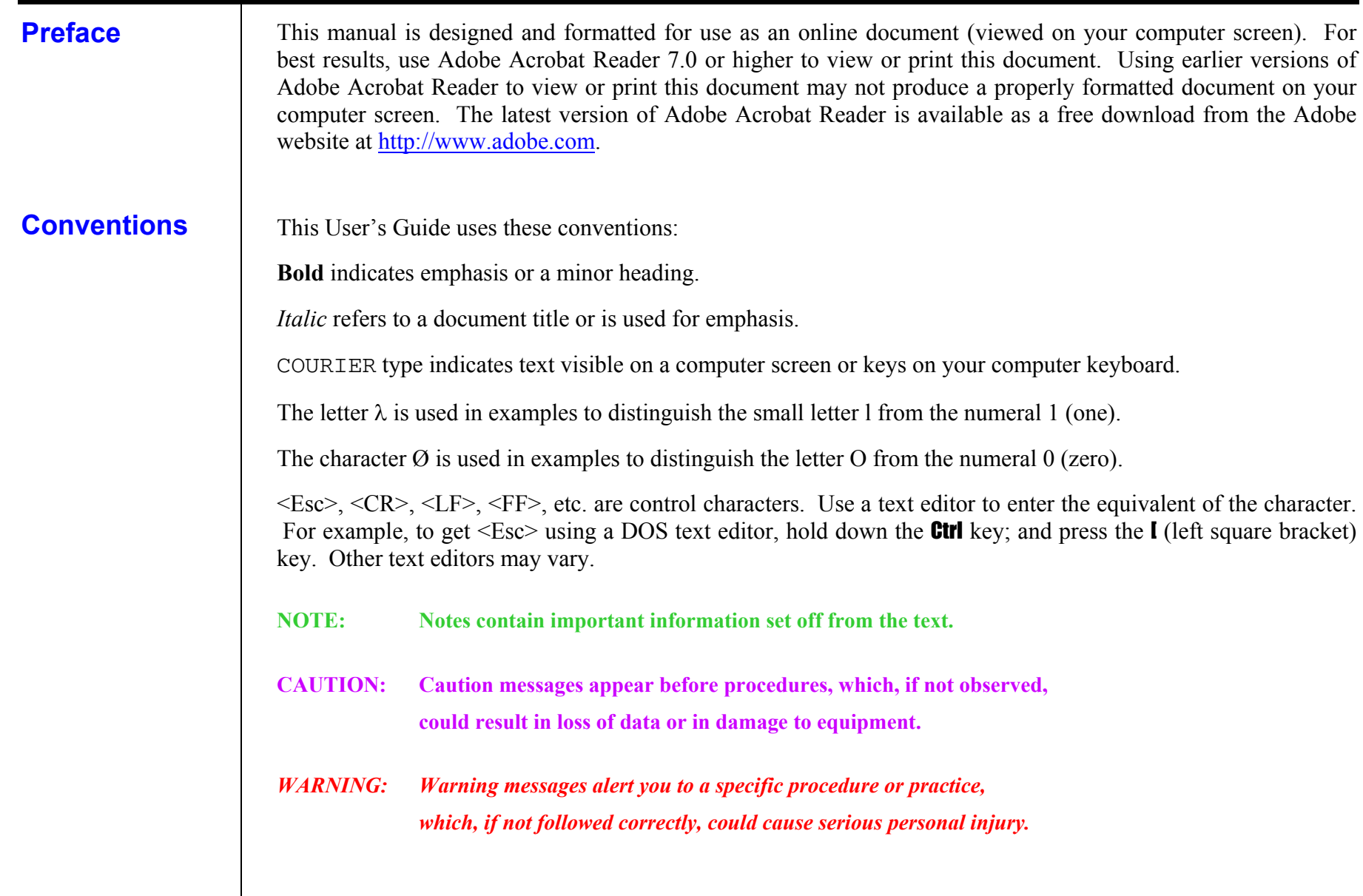

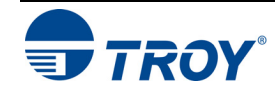

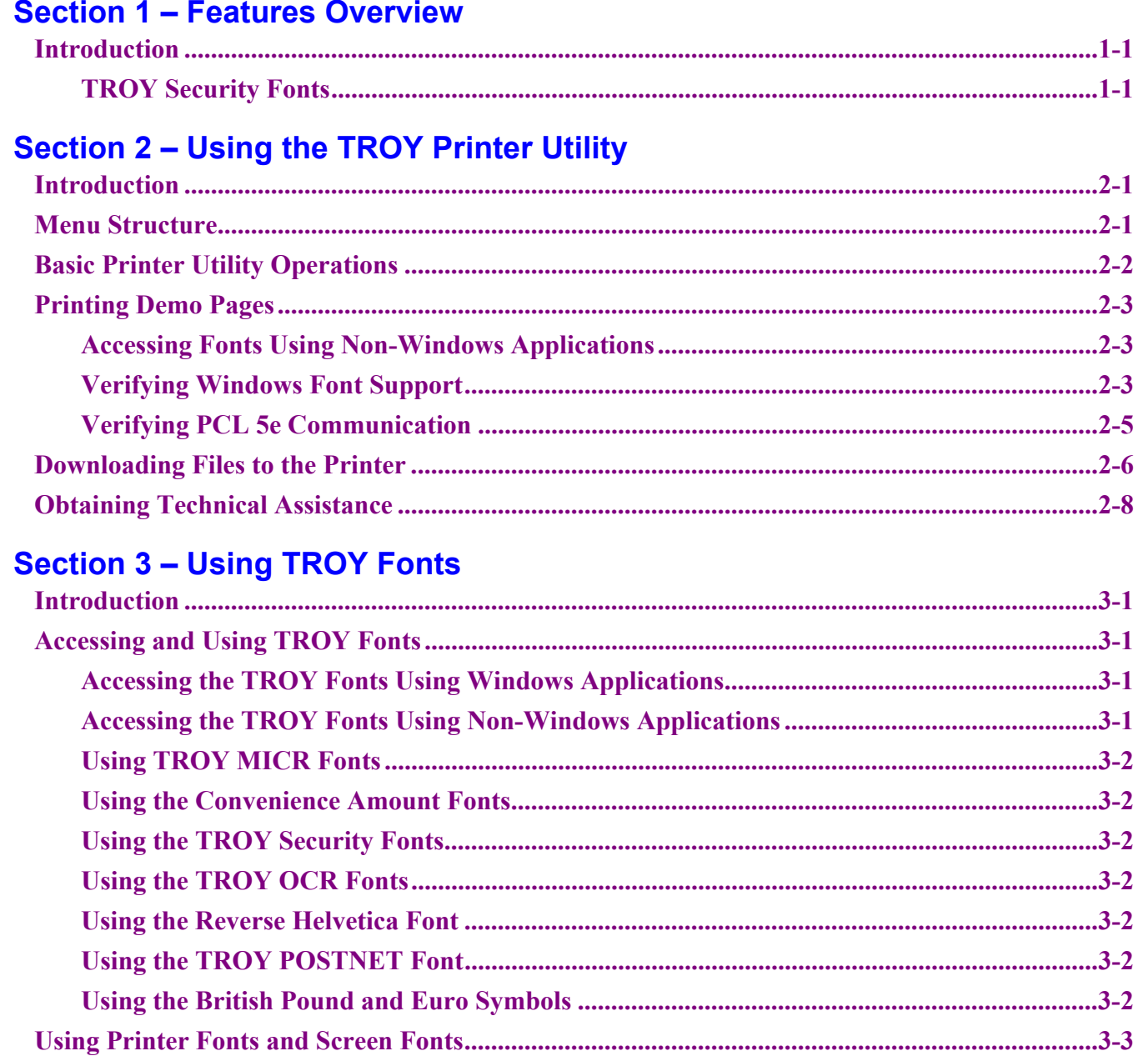

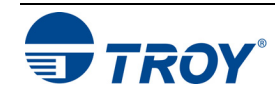

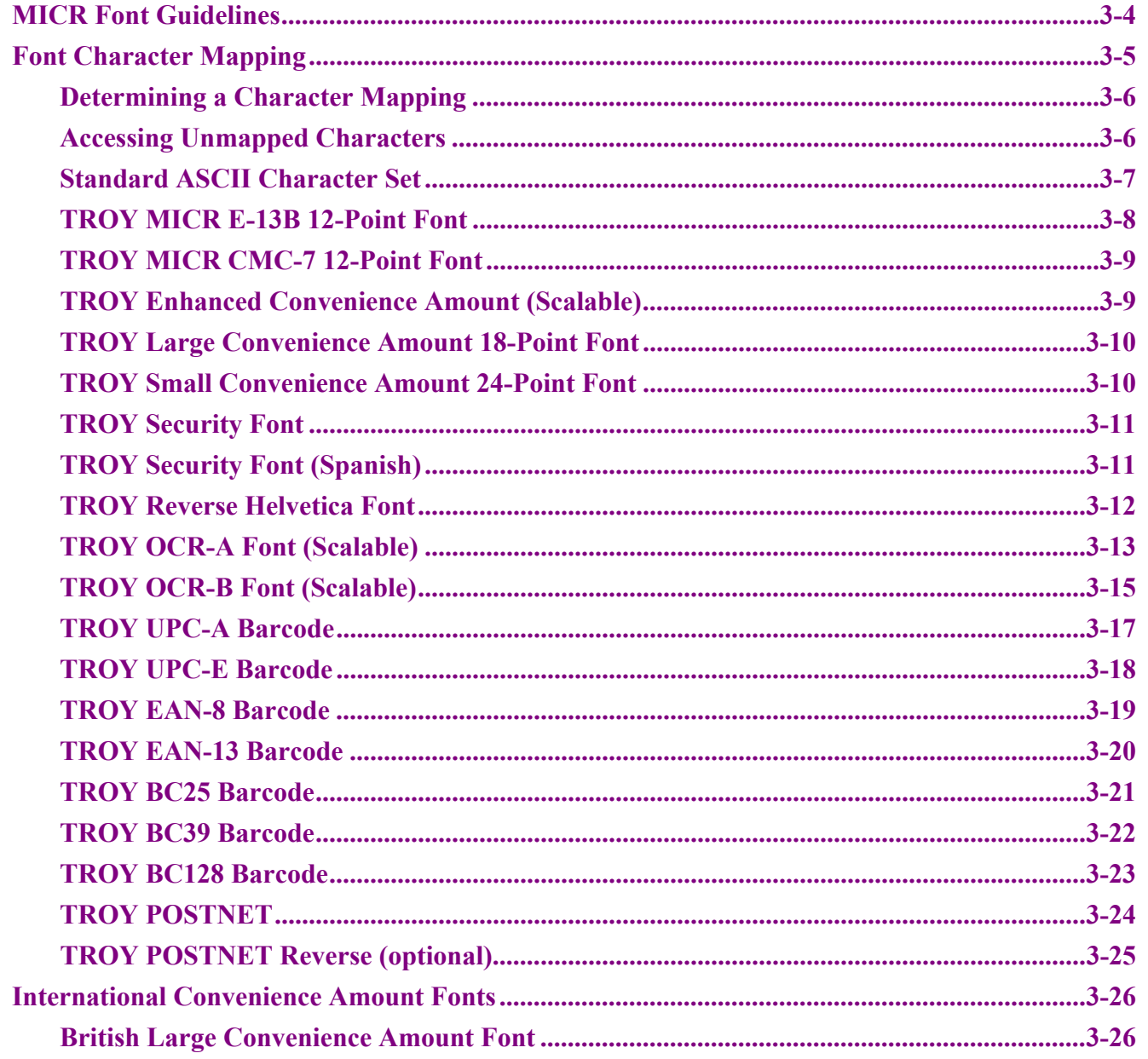

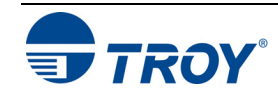

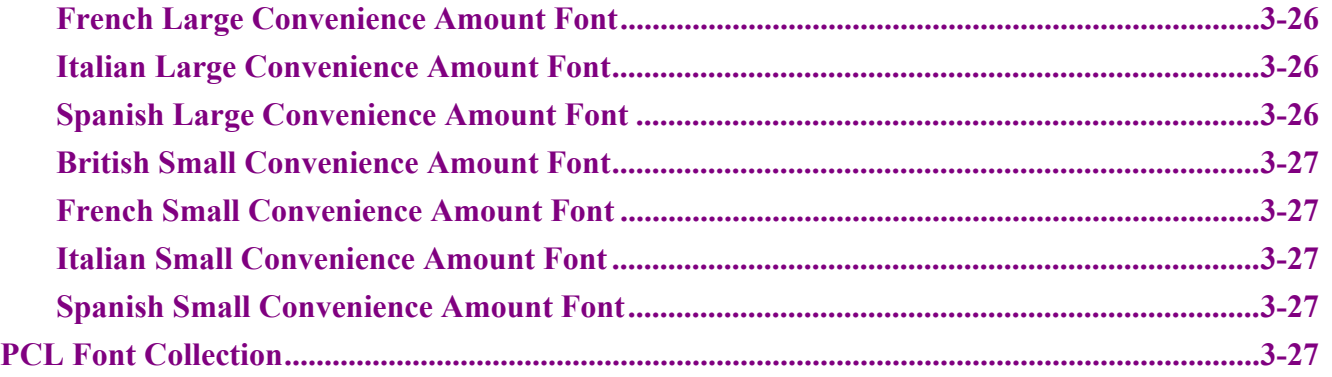

## **Section 4 – Troubleshooting / Error Messages**

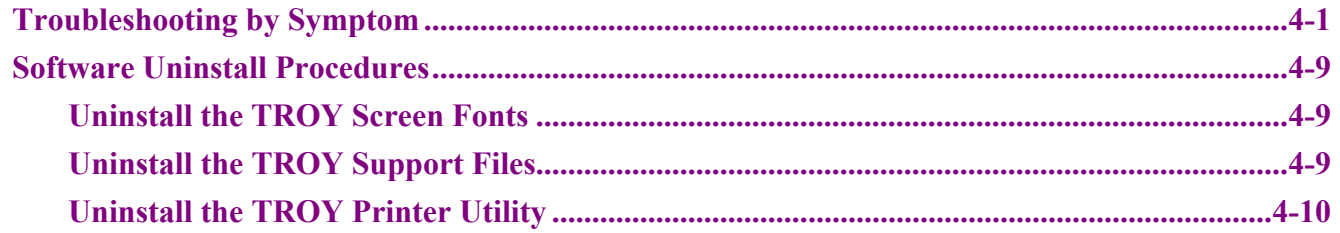

## **Appendix – TROY Font Card Installation**

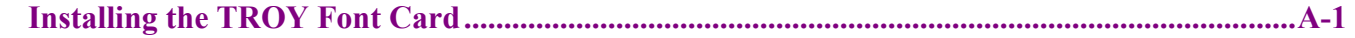

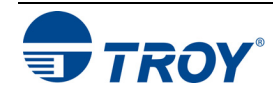

## **Introduction**

Thank you for purchasing your TROY Font Card Kit. You have chosen the highest quality MICR (Magnetic Ink Character Recognition) printing solution available today that offers convenience, flexibility, and precision for printing high-quality MICR documents.

The TROY Font Card Kit includes the TROY Font Card and a specially formulated TROY MICR toner cartridge designed to meet or exceed all ANSI MICR printing standards. The TROY Font Card features an enhanced collection of MICR, OCR, and security fonts designed for printing financial documents. The TROY Font Card can be installed in a standard HP 4014, 4015, or 4515 LaserJet printer to provide MICR printing capabilities. Each TROY Font Card is designed for a specific HP printer and is not interchangeable between printer models. Refer to the *TROY Font Card Kit Quick-Start Guide* for information on installing the necessary TROY support files. Refer to the Appendix in this manual for installing the TROY Font Card into a compatible HP printer.

### **TROY Security Fonts**

Your TROY Font Card Kit includes a collection of high-quality MICR fonts (E13-B, CMC-7) and other security fonts programmed into the TROY Font Card. See Section 3 – *Using TROY Fonts* for more information. The TROY Security font collection includes the following fonts:

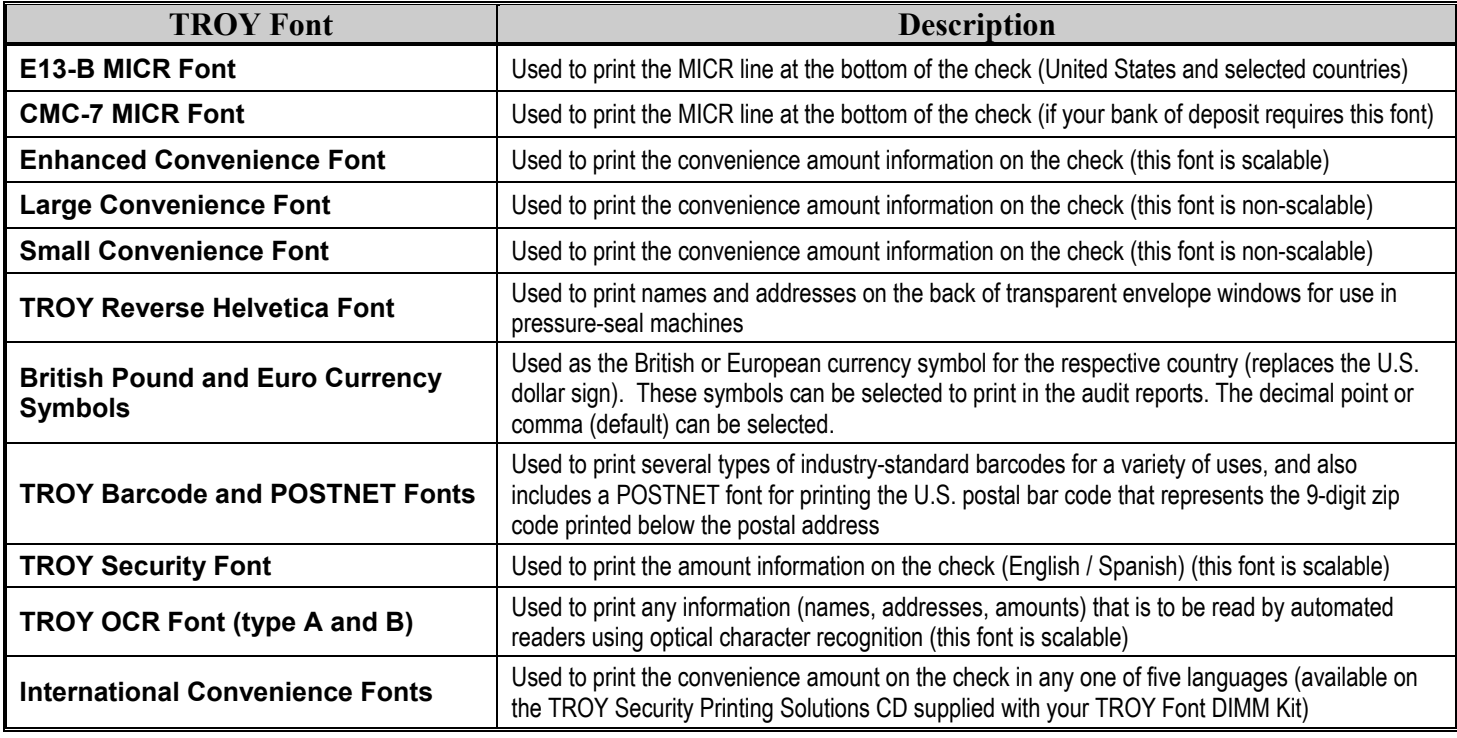

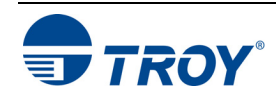

### **Introduction Menu Structure** The TROY Printer Utility is an easy-to-use Microsoft Windows-based utility designed to assist you with the management of a TROY Font Card. The TROY Printer Utility allows the system administrator to perform the following functions: • View system information • Print Windows Security and Barcode demonstration pages • Print PCL Security/Barcode Font demonstration page • Obtain technical assistance • Access the TROY Web site for printer firmware updates, drivers, and product/supplies information. The TROY Printer Utility is included on the *TROY Font Card Kit* CD supplied with your TROY Font Card Kit. Follow the instructions in the *TROY Font Card Kit Quick-Start Guide* to install the TROY Printer Utility. The user-friendly features of the TROY Printer Utility are conveniently grouped under three pull-down menus as shown below. An arrow  $(\triangleright)$  next to the menu selection indicates that additional selections are available for that menu item. It is suggested that you print out this page for use as a convenient reference when using the TROY Printer Utility. FILERESOURCES HELP **TROY Printer Utility Help F1 TROY on the WebTechnical Support System Information AboutFirmware Update Print Download File**Windows Barcode Font Demo**Exit**PCL Security/Barcode Font Demo **Install New Resources** Macros/FormsFonts**TROY Printer Utility Menu Tree** Windows Security Font Demo

**NOTE: The grayed-out menu items displayed in the TROY Printer Utility menus are for features that apply only to TROY printers and Hewlett-Packard printers that have the TROY MICR Secure DIMM installed.** 

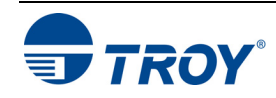

## **Basic Printer Utility Operations**

### **TO ACCESS THE TROY PRINTER UTILITY:**

- 1. Click on the Microsoft Windows *Start* button, select *Programs*, *MICR by TROY*, and then click on the *TROY Printer Utility* icon. The Printer Utility main window will appear.
- 2. Click on the Hewlett-Packard printer you wish to manage.

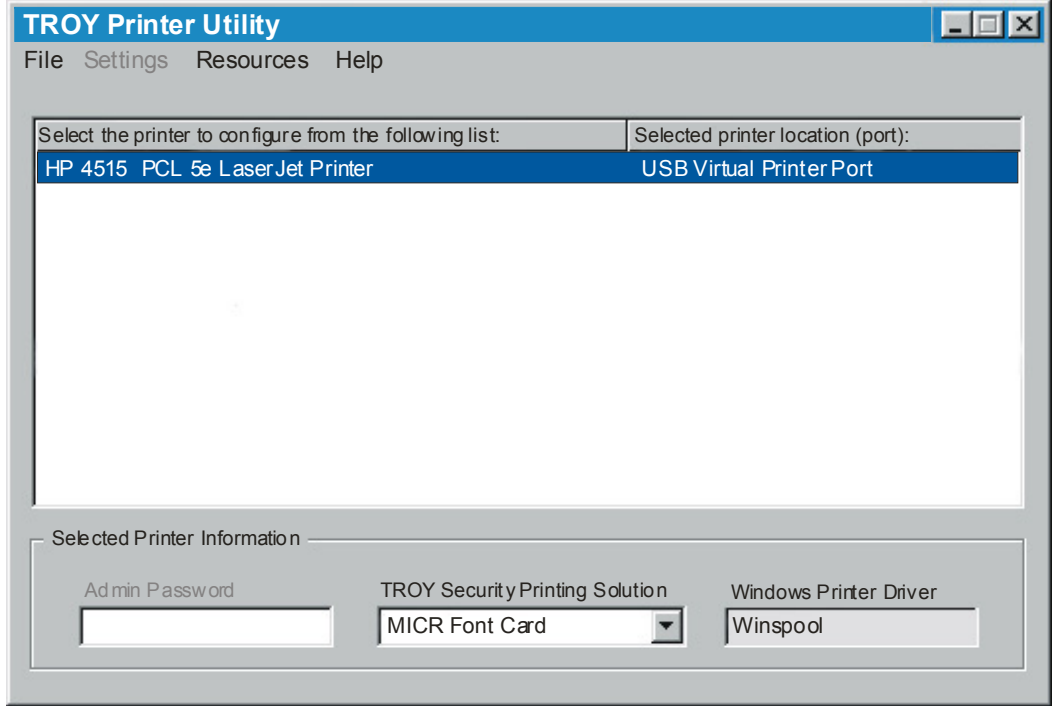

3. Select MICR Font Card from the TROY Security Printing Solution drop-down menu. For convenience, this setting is saved when you exit the TROY Printer Utility. This option simplifies the TROY Printer Utility interface by allowing access to features that are only available within your product type.

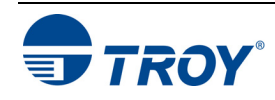

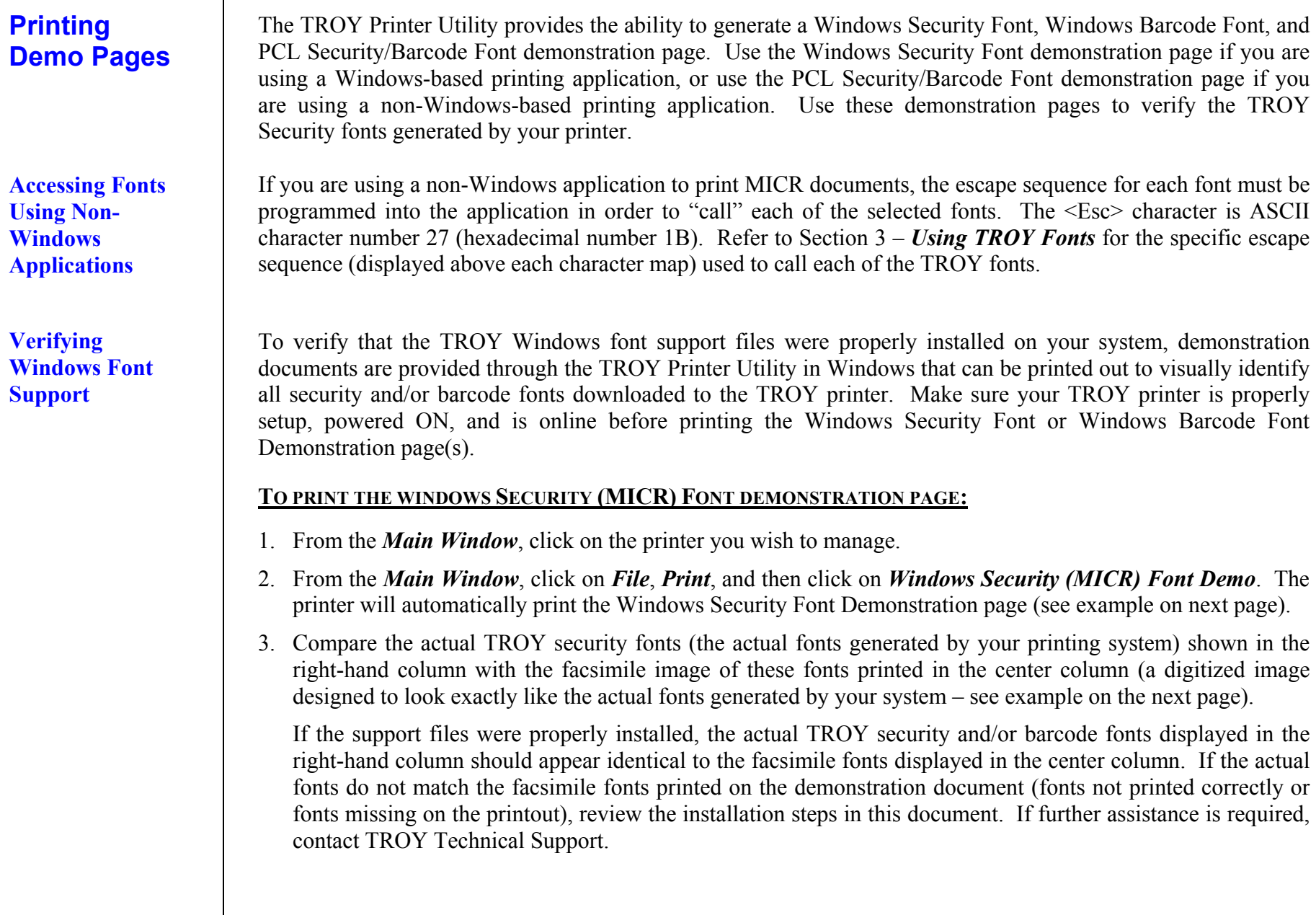

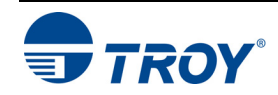

# **Section 2**

**Verifying Windows Font Support (cont.)** 

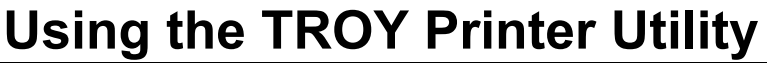

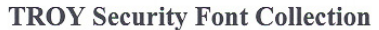

**Microsoft Windows Test Page** 

This document displays how the TROY Security Font Collection should appear when printed through Microsoft Windows (Facsimile Font Image) and how they actually print through your Microsoft Windows printer driver configuration (Actual Printed Font) to a TROY Security Printing Solution.

Compare the fonts printed in the Facsimile Font Image column of this page to the fonts printed in the Actual Printed Font column. If the Windows support files (.HPD) were properly installed into the Hewlett Packard PCL 5e printer driver, the fonts in the two columns should match. If the fonts in both columns do not match (fonts in the Actual Printed Fonts column not printed correctly or missing from this page), review the Windows Support File installation steps in the user documentation. If further assistance is needed, please contact TROY Group Technical Support Department at 1-800-332-6427 or 1-949-250-3280, or e-mail techsupport@troygroup.com.

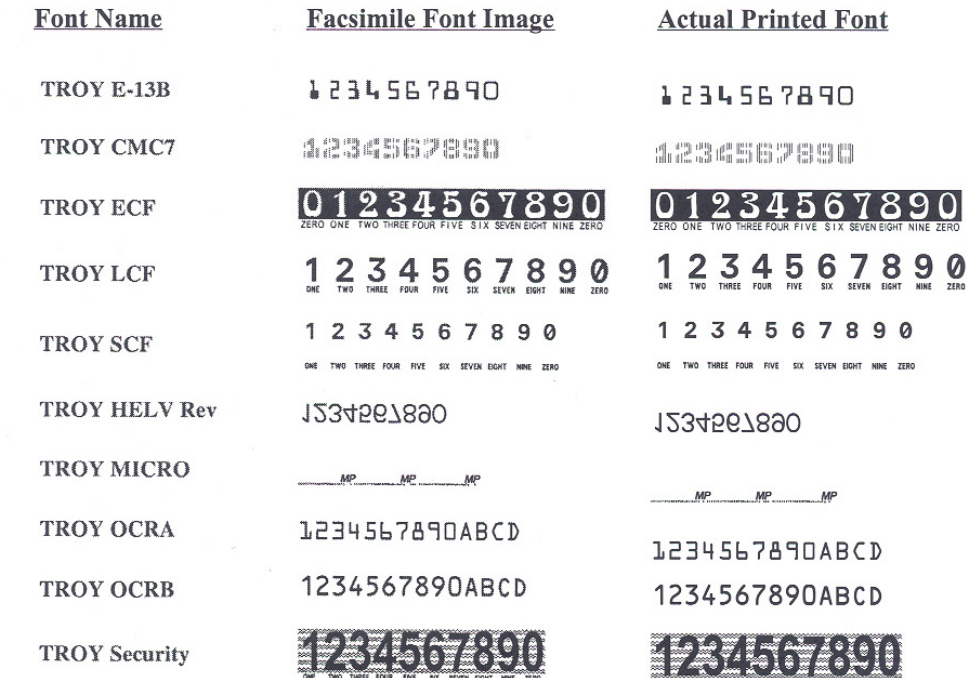

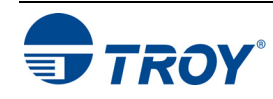

# **Section 2** Using the TROY Printer Utility

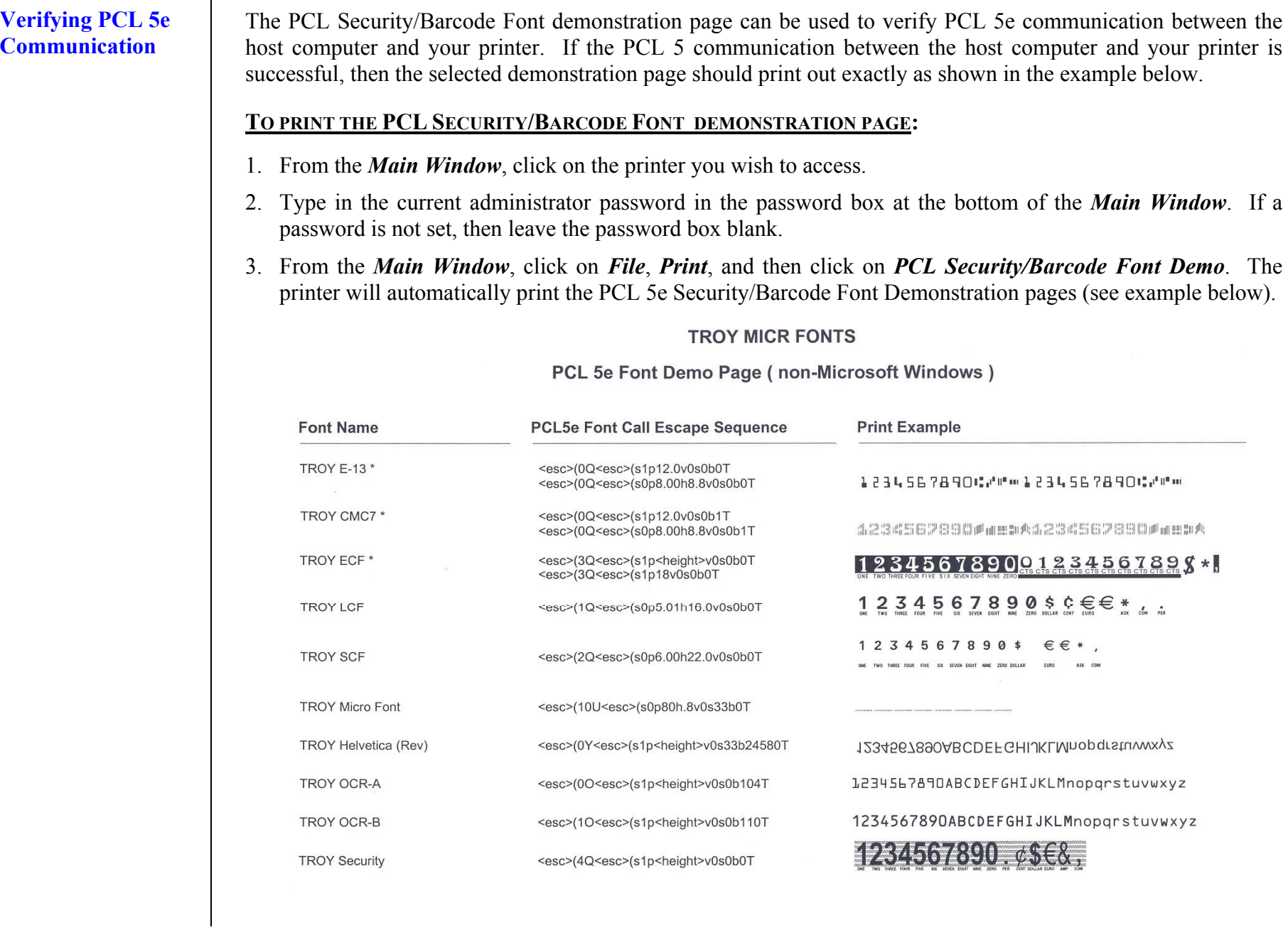

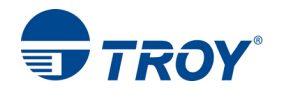

# **Section 2 Using the TROY Printer Utility**

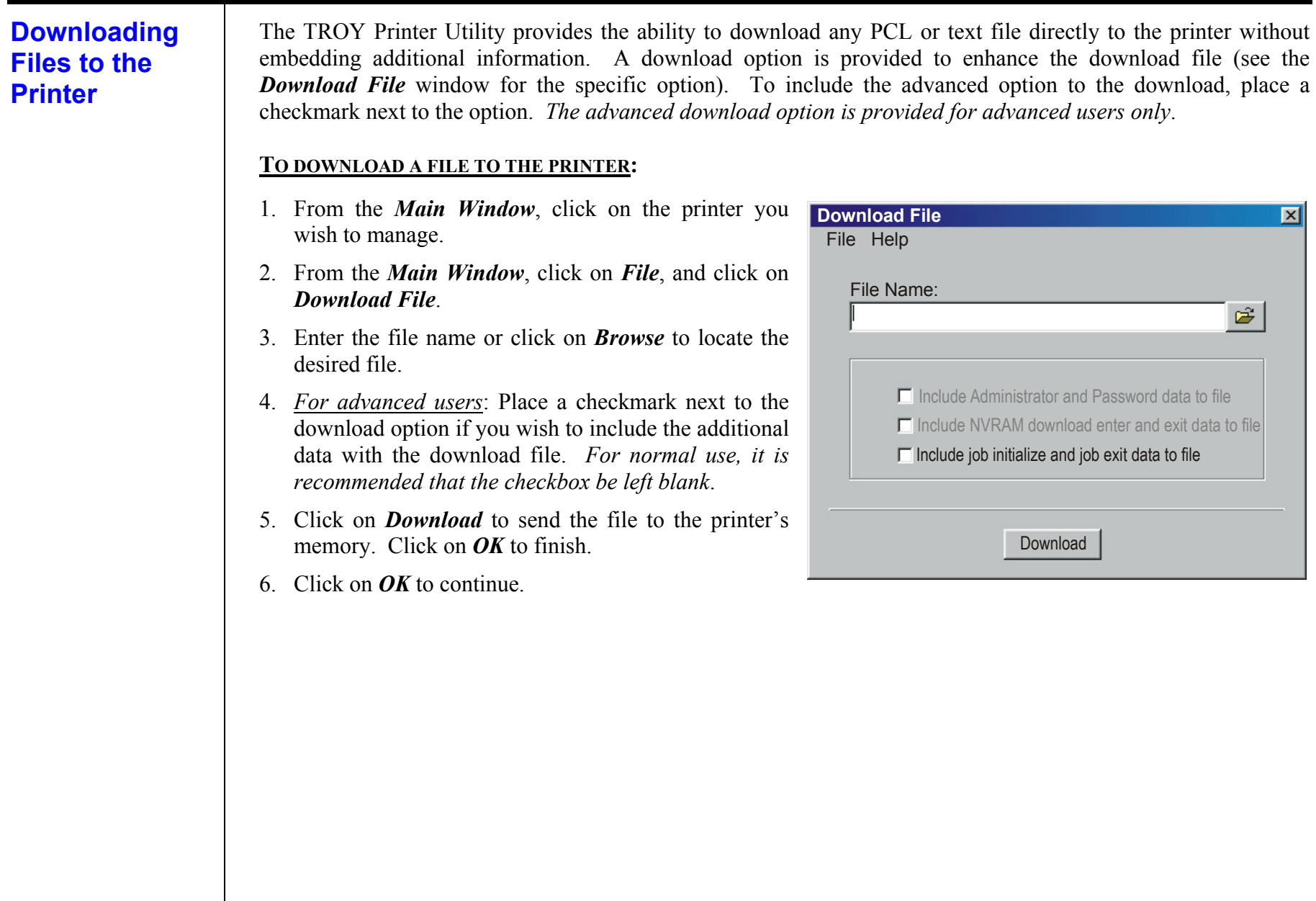

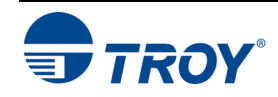

# **Section 2 Using the TROY Printer Utility**

## **Downloading Files to the Printer (cont.)**

The multiple download feature allows you to specify the number of times to download a single file to the printer without having to repetitively initiate the download process and respond to confirmation prompts. The multiple download feature is useful for testing purposes. To include the advanced option to the download, place a checkmark next to the option. *The advanced download option is provided for advanced users only*.

### **TO REPEATEDLY DOWNLOAD OF A FILE TO THE PRINTER:**

- 1. From the *Main Window*, click on the printer you wish to manage.
- 2. Type in the current administrator password in the password box at the bottom of the *Main Window*. If a password is not set, then leave the password box blank.
- 3. From the *Main Window*, click on *File*, and click on *Multiple Download*.
- 4. Enter the file name or click on *Browse* to locate the desired file.
- 5. *For advanced users*: Place a checkmark next to the download option if you wish to include the additional data with the download file. *For normal use, it is recommended that the checkbox be left blank*.

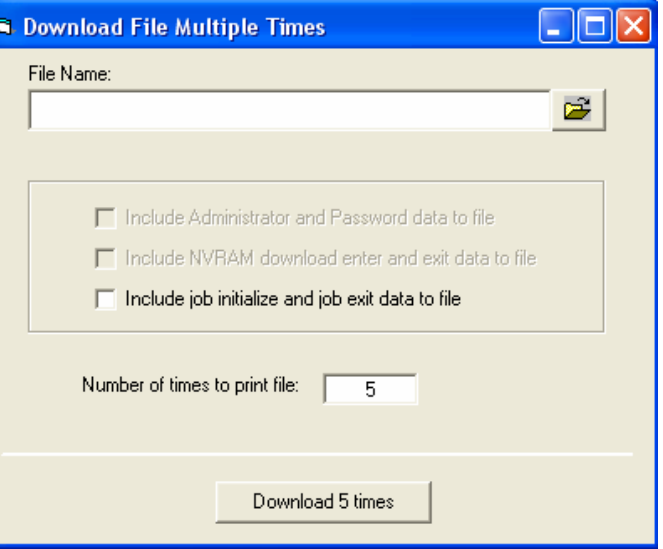

- 6. Enter the number of times to download the file (the default is 5), and then click on *Download* to send the file to the printer's flash-file memory multiple times. Multiple downloads can be specified from 0 to 5000. Click on  $\overline{OK}$  to finish.
- 7. Click on *OK* to continue.

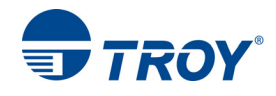

## **Obtaining Technical Assistance**

The TROY Printer Utility provides several help screens to guide you through the features and functions of your TROY Font Card. TROY technical support is available to assist you with any questions concerning the setup, operation, and maintenance of your TROY Font Card. Specific system information about the configuration of your TROY product is also available through the TROY Printer Utility. You are also encouraged to visit the TROY web site for latest FAQs (Frequently Asked Questions), information on the latest TROY products, and for ordering MICR toner and other printing supplies.

### **TO VIEW TECHNICAL SUPPORT INFORMATION:**

From the *Main Window*, click on *Help*, and then click on *Technical Support* to view the TROY Technical Support HTML page for telephone numbers and hours of business.

### **TO VIEW INFORMATION ON THE TROY WEB SITE:**

From the *Main Window*, click on *Help*, and then click on *TROY on the Web* to access the TROY web site. Click on the *Services and Support* button at the top of the web page to view the available topics. You can access the TROY web site directly at **http://www.troygroup.com**.

### **TO VIEW ON-SCREEN HELP FOR THE TROY PRINTER UTILITY:**

From the *Main Window*, click on *Help*, and then click on *TROY Printer Utility Help F1* to view the Printer Utility help documents. You can press the *F1* key at any time while using the TROY Printer Utility to access the help screens.

### **TO VIEW INFORMATION ABOUT THE PRINTER UTILITY:**

From the *Main Window*, click on *Help*, and then click on *About* to view the version level and other information about the TROY Printer Utility.

### **TO VIEW SYSTEM INFORMATION:**

From the *Main Window*, click on *Help*, and then click on *System Information* to view the version level and other information about your computer and printer's hardware and software environment.

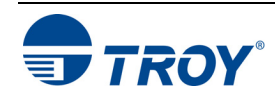

## **Introduction**

The TROY MICR E-13B and CMC-7 MICR fonts have been specifically engineered for your TROY Security Printing Solution to ensure the highest quality MICR printing in the industry. The TROY font collection provides seamless integration and security within your Windows-based check printing application. All TROY fonts are permanently programmed into the TROY Font Card to ensure consistent high-quality MICR printing and to prevent unauthorized use of these fonts on another printing system. Your TROY Security Printing Solution includes the following fonts:

- TROY MICR Font (E-13B and CMC-7)
- TROY Security Font (English and Spanish)
- TROY Convenience Fonts (Enhanced, Large and Small)
- TROY Reverse Helvetica Font
- TROY OCR Fonts (type A and B)
- British Pound and Euro symbols
- TROY POSTNET and Barcode Fonts (not available for TROY 2300 Font DIMM Kits)

## **Accessing and Using TROY Fonts**

**Accessing TROY Fonts Using Windows Applications** 

**Accessing TROY Fonts Using Non-Windows Applications**

The following paragraphs provide some basic information for accessing and using the TROY fonts. It is important that these fonts are kept secure to prevent unauthorized use and that the fonts remain unaltered to ensure accurate rendering by your printer. All TROY fonts are permanently programmed into the TROY Font Card and cannot be directly accessed through external means.

To access the TROY fonts in a Windows environment, you must first install the Windows printer driver for your HP 4014, 4015, or 4515 LaserJet printer. Follow the instructions in *TROY Font Card Kit Quick-Start Guide* to install the printer driver and Windows support files, enabling you to select these fonts from any Windows-based application. To print the TROY E13-B and CMC-7 MICR fonts, your printer must be set to MICR enabled mode, and a TROY MICR toner cartridge must be installed in the printer. Many commercial MICR checkprinting applications are pre-programmed to access the TROY MICR fonts.

If you are using a non-Windows application to print MICR documents, the escape sequence for each font must be programmed into your check-printing application in order to "call" each of the selected fonts. The <Esc> character is ASCII character number 27 (hexadecimal number 1B). Refer to the end of this section for each escape sequence (displayed above each character map) used to call each TROY font.

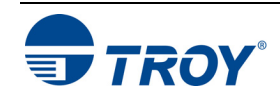

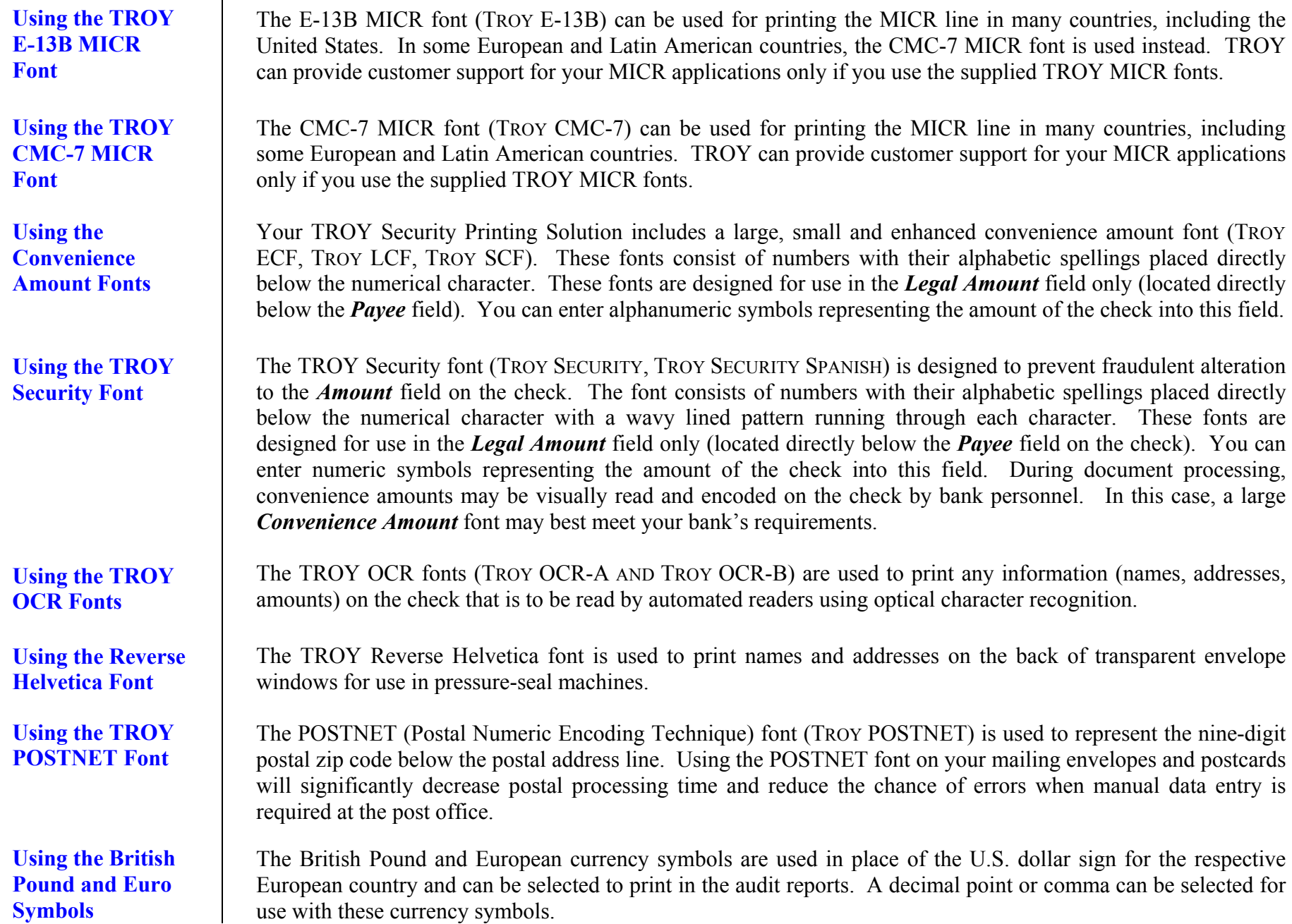

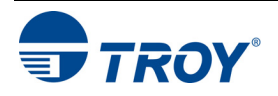

# **Section 3** Using TROY Fonts

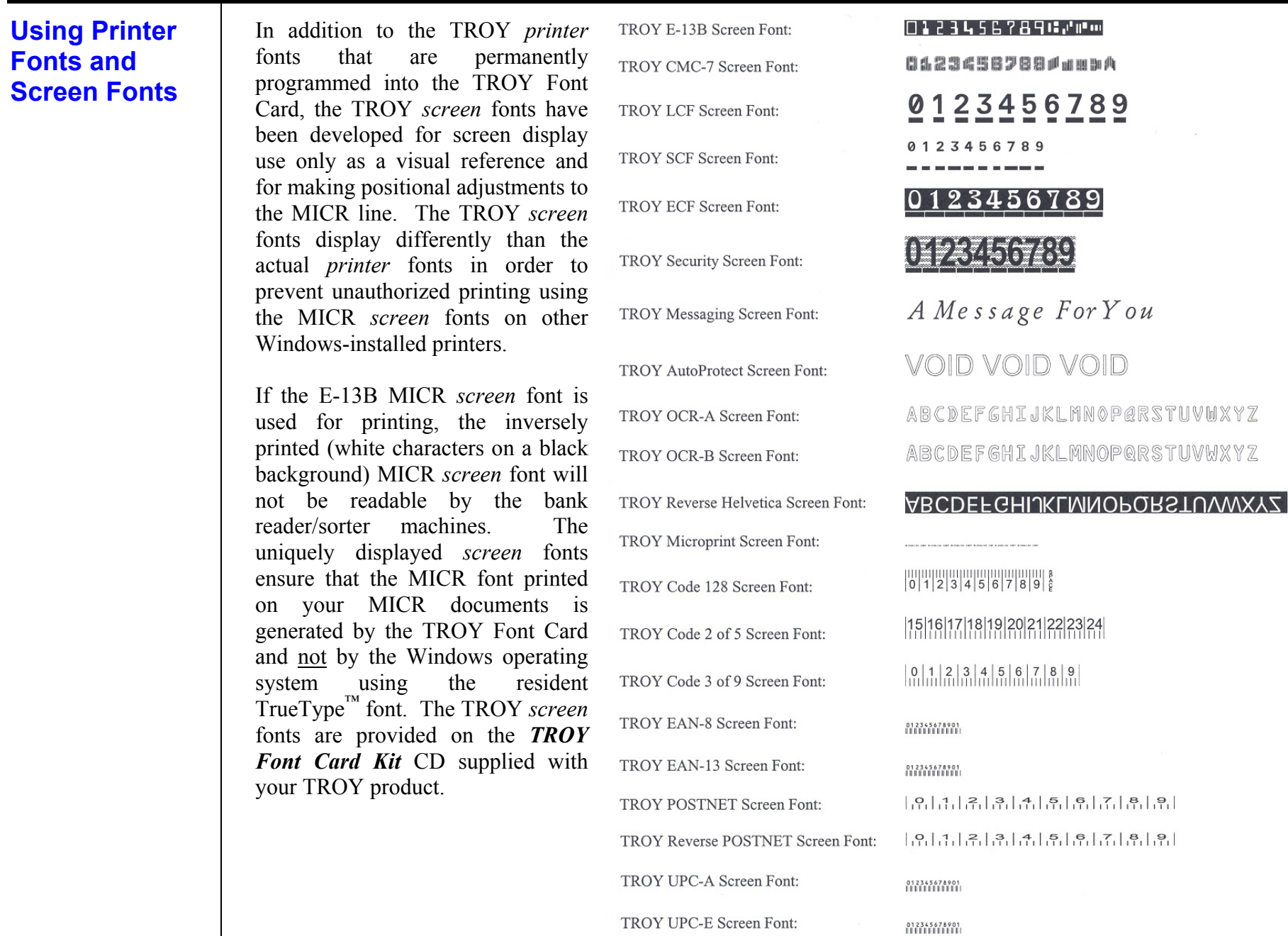

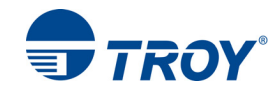

## **MICR Font Guidelines**

The TROY E-13B and CMC-7 MICR fonts were developed using strict specifications designed specifically for high-speed magnetic-read processing. To maintain these strict specifications, the TROY MICR fonts were designed as non-scalable fonts (fixed fonts) that are fixed in pitch (spacing) and point size (height). Because Windows TrueType<sup> $M$ </sup> technology allows fonts to be scalable by changing the point size, it is imperative to maintain the 12-point size of the MICR fonts installed in Windows. Selecting a point size other than 12-point for the MICR font in Windows will not visibly enlarge or reduce the size of the characters; however, the horizontal spacing will be affected. Any alteration to the spacing of the characters will result in incorrect placement of the MICR characters in the MICR line at the bottom of your checks, causing your financial documents to be rejected by the bank.

The Convenience Amount fonts were also designed as non-scalable fonts, but can be changed (increased or decreased) from the default point size to meet your check printing requirements. Changing the point size of a fixed font in Windows will only affect the horizontal spacing of the characters and not affect the vertical size of the characters. The TROY Enhanced Convenience Amount font and TROY Security font were designed as scalable fonts that can be changed (increased or decreased) from the default point size to meet your check printing requirements.

**NOTE: It is highly recommended that you verify the MICR line at the bottom of your printed checks using the TROY MICR Document Template (p/n 54-17373-001) to verify the positioning of each character. Refer to the TROY MICR Basics Handbook for details (provided in PDF format on the** *TROY Font Card Kit* **CD.** 

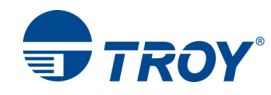

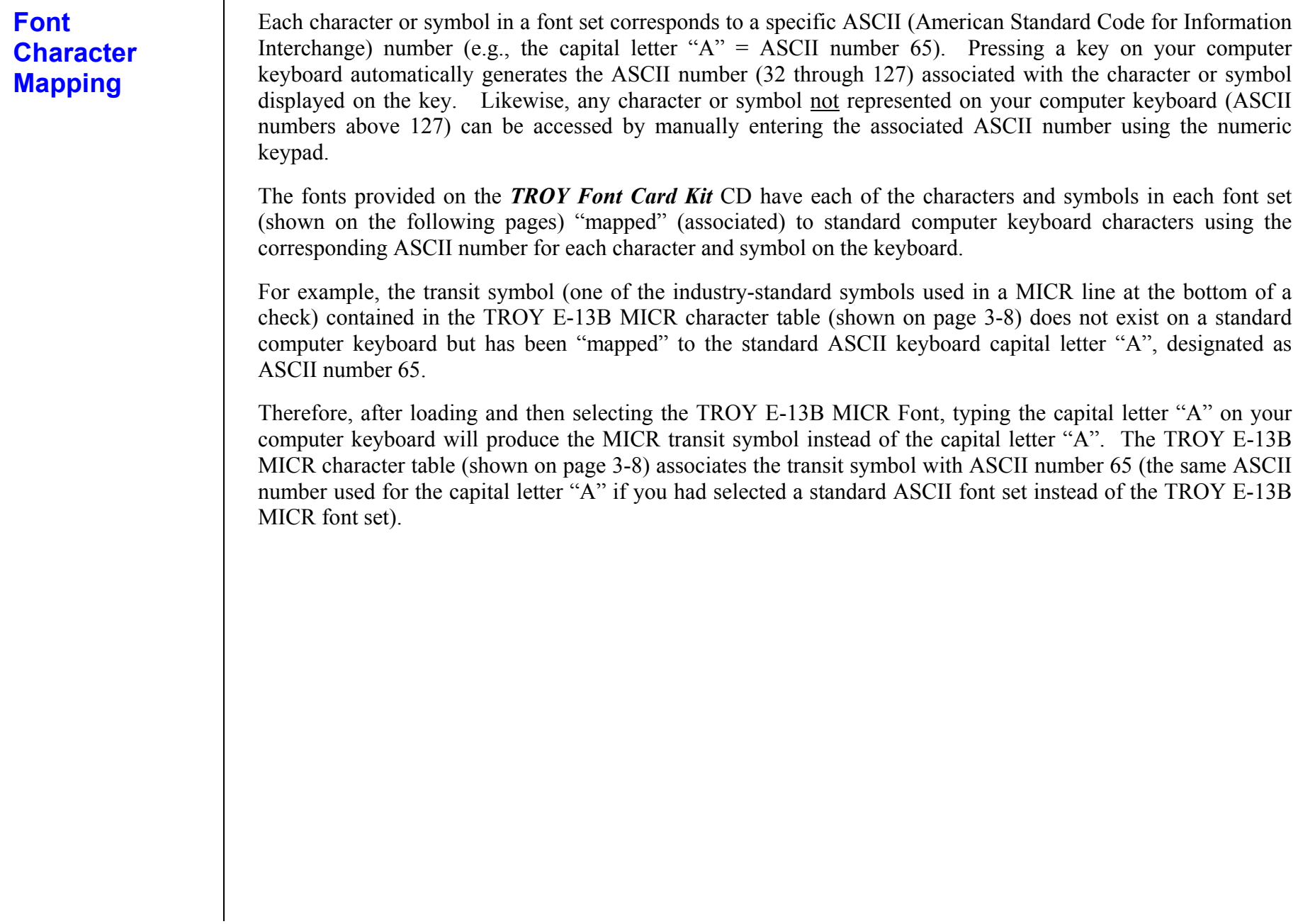

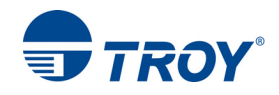

### **Determining a Character Mapping**

**Accessing Unmapped Characters**  To determine which key on your computer keyboard that a TROY character or symbol is "mapped" to, simply compare the ASCII number of the selected TROY character or symbol to the same ASCII number listed in the *Standard ASCII Character Map* (shown on the next page) to determine which keyboard key can be used to access the selected TROY character or symbol.

Some of the font sets provided on the *TROY Font Card Kit* CD contain more characters or symbols than can be "mapped" to the available keys on a standard computer keyboard. In this case, these characters can be accessed by manually entering the ASCII number (see example at right) designated for each character (refer to the character tables on the following pages). The hexadecimal number shown below the ASCII number is used for programming mainframe computers.

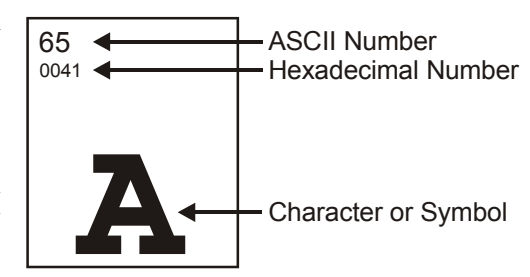

To access a character or symbol that is not "mapped" to one of the keys on your Windows computer keyboard, you can manually enter the ASCII number by holding down the ALT key on your keyboard, entering the associated ASCII number for the character you wish to access, and then releasing the ALT key.

**NOTE: You must use the numerical keypad on your keyboard to enter the ASCII number. The number keys along the top of the keyboard will not work for this application.** 

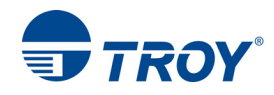

### **Standard ASCII Character Set**

**(reference only)** 

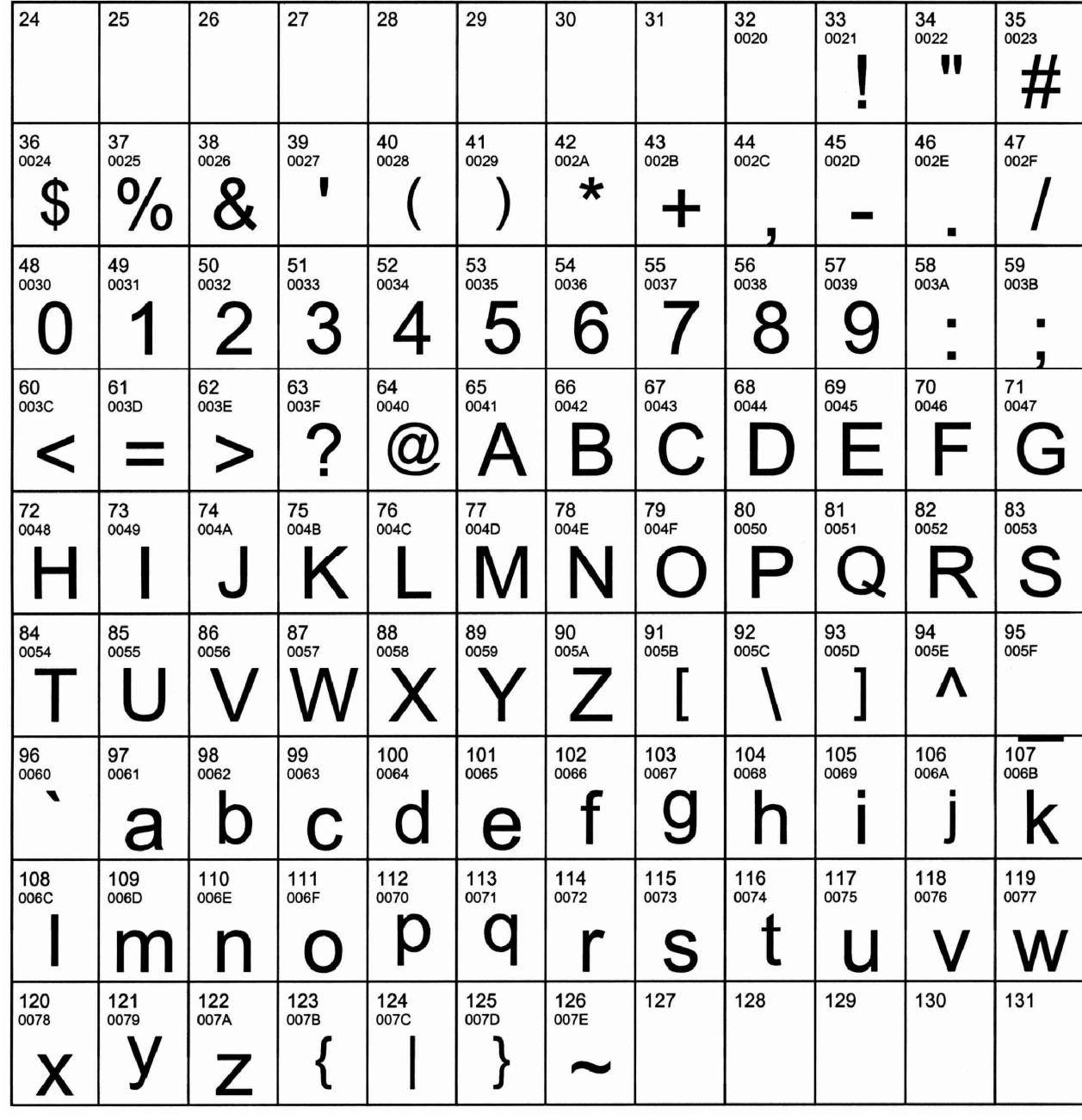

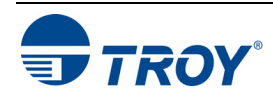

**TROY MICR E-13B 12-Point Font** 

**(Troy E-13B)** 

<Esc>(ØQ<Esc>(s1p12vØsØbØT

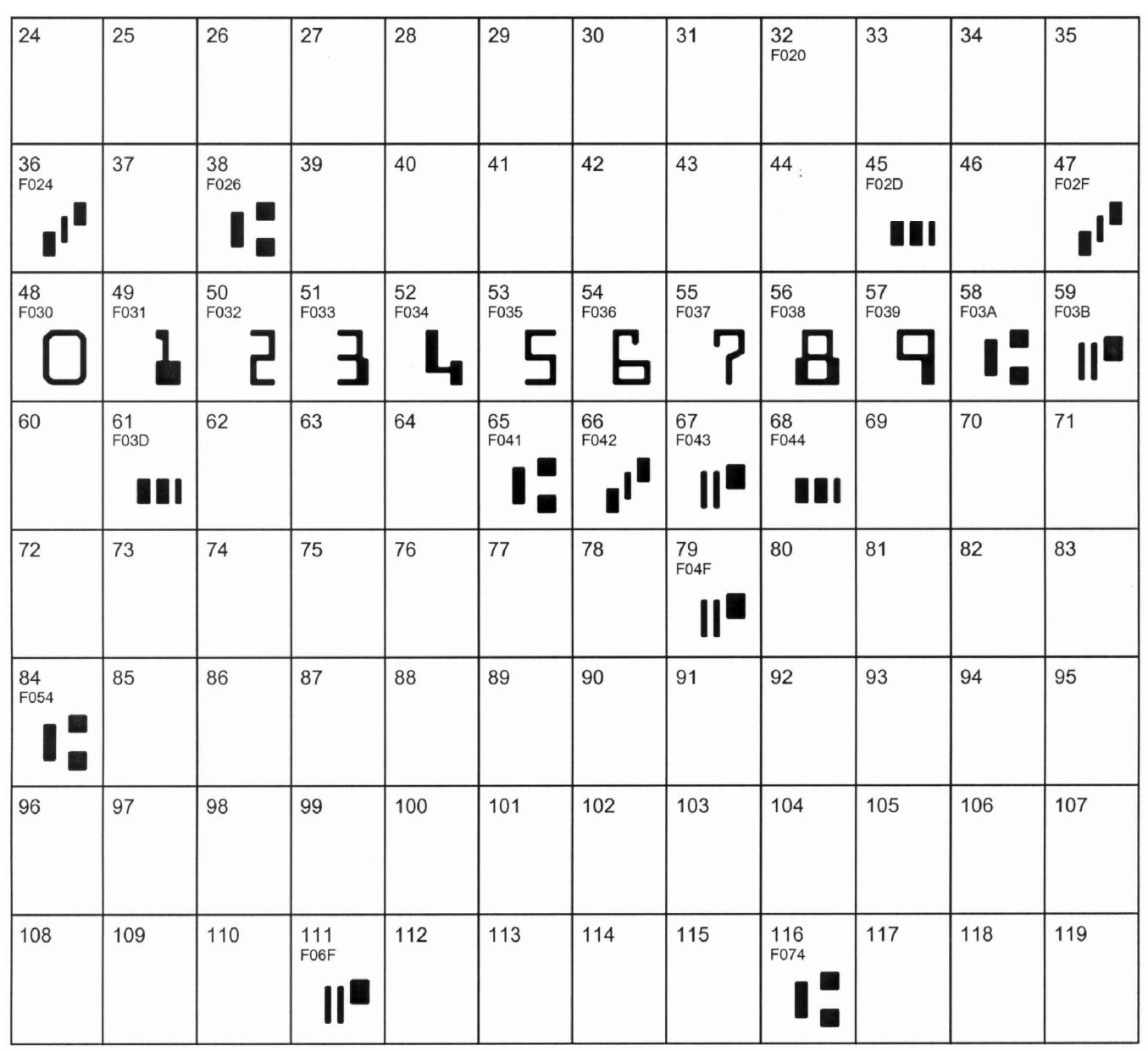

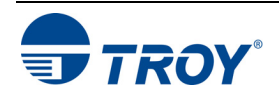

# **Section 3 Using TROY Fonts**

### **TROY MICR CMC-7 12-Point Font**

<Esc>(ØQ<Esc>(s1p12vØsØb1T

27

39

51<br>F033

63

 $\frac{\| \Pi \|}{\| \Pi \|}$ 

28

40

52<br>F034

64

 $\| \frac{\| \Pi\|}{\| \Pi\|}$ 

29

41

53<br>F035

65<br>F041

 $\parallel^{\!\!\mathrm{H\!I\!I\!I}}_{\!\!\mathrm{H\!I\!I\!I\!I}}$ 

النس

| | | | | | |

30

42

54<br>F036

66<br>F042

世時

蠕

 $\| \|\|$ 

 $31$ 

43

55<br>F037

67<br>F043

 $\mathbb{P}^1$ 

前

 $\frac{\parallel\parallel\parallel\parallel}{\parallel\parallel\parallel\parallel\parallel}$ 

26

38

50 F032

62

 $\frac{\| \Pi_{\mathbf{u}} \|}{\| \Pi_{\mathbf{u}} \|}$ 

24

36

48

60

F030

|||||||

llmll.

25

37

49

61

F031

刊

-i ull II

**(Troy CMC7)** 

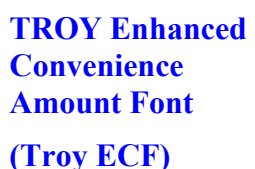

<Esc>(3Q<Esc>(s1p□vØsØb1ØT

 $\Box$  = desired point size

32<br>F020

44

56<br>F038

68<br>F044

 $\frac{\parallel \mathbf{m} \parallel}{\parallel \mathbf{m} \parallel}$ 

33

45

57<br>F039

69<br>F045

 $\left\| \begin{smallmatrix} 0 & 0 \\ 0 & 0 \\ 0 & 0 \end{smallmatrix} \right\|$ 

⊪

34

46

58

 ${\bf 70}$ 

35

47

59

 $71$ 

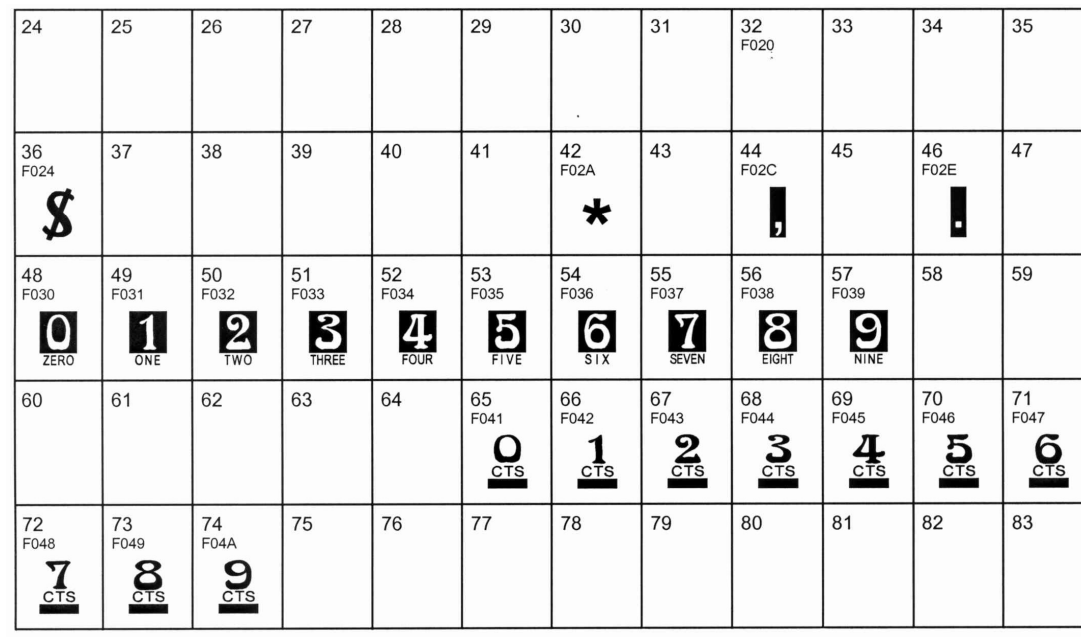

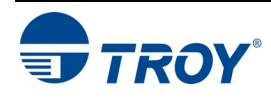

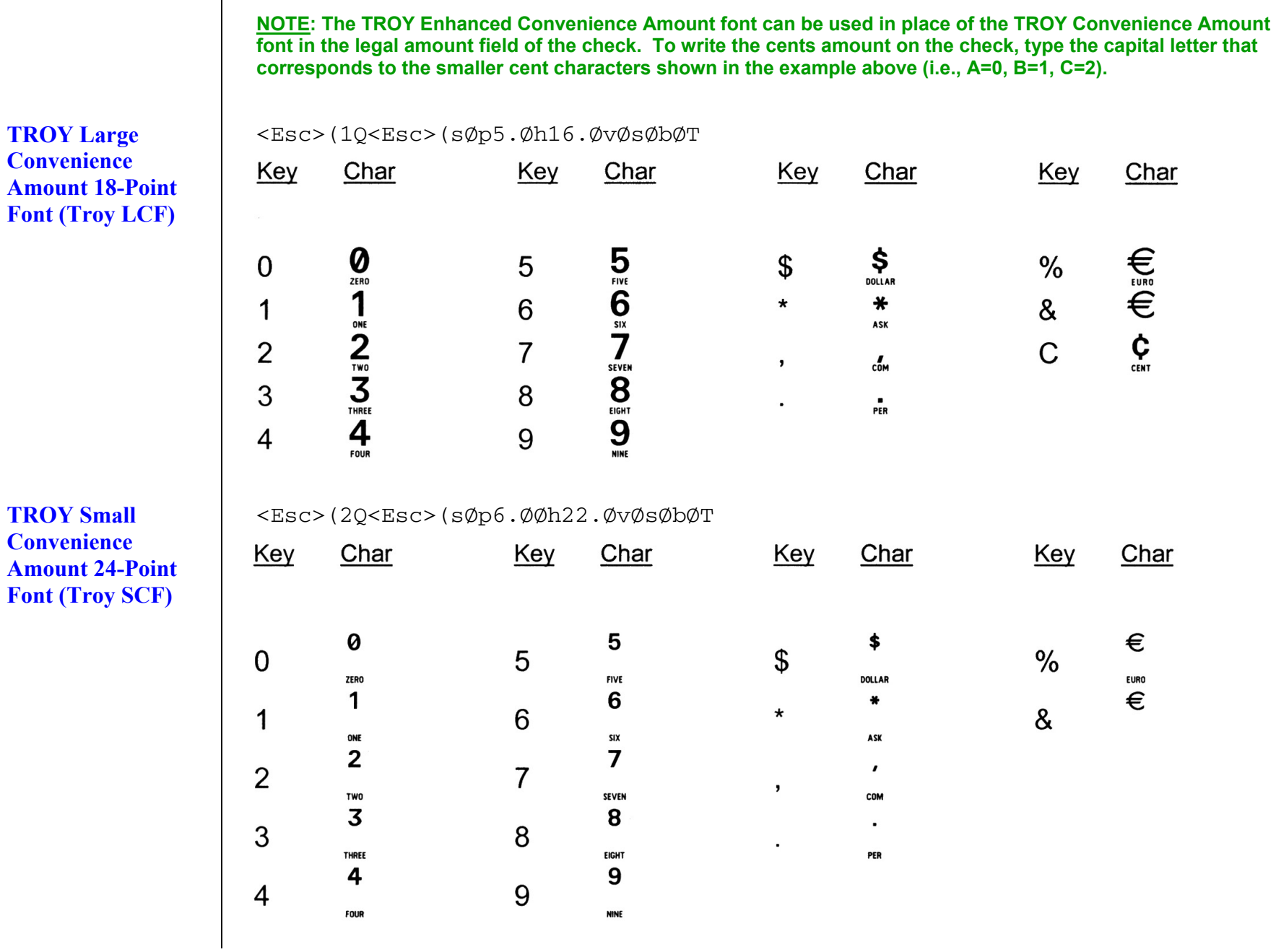

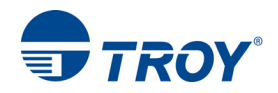

35<br>F023

47

59

F02F

J.

### **TROY Security**   $\Box$  = desired point size <Esc>(4Q<Esc>(s1p□vØsØbØT **Font (Troy**  32<br>F020 **Security)**  24 25 26 27 28 29 30  $31$ 33 34  $41$ 43 45 37 38 39 40 42 44 46 36  $F025$ F026 F02A F02C F02E F024  $\frac{88888888}{288888888}$ 18848 **Part** th **LE** 52<br>F034 54<br>F036 55<br>F037 48 49 50 51 53 56 57 58 F032 F033 F035 F038 F039 F030 F031 P **REAL** 8 8 8 8 8 8 8<br>|}<br>|}<br>|}<br>|} **PARTIES Parties Time Canad**

<Esc>(4Q<Esc>(s1p□vØsØb4T

 $\Box$  = desired point size

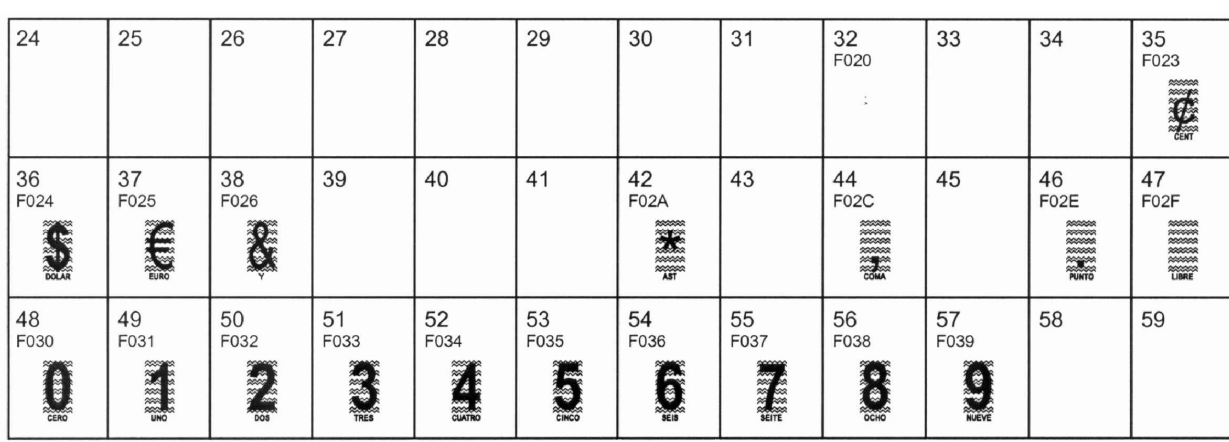

**NOTE: The TROY Security Spanish Font is included in the International Font Collection provided on the** *TROY Font Card Kit* **CD.** 

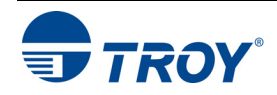

**TROY Security Font (Spanish) (Troy Security Spanish)** 

### **TROY Reverse Helvetica Font (Troy Helvetica (Rev))**

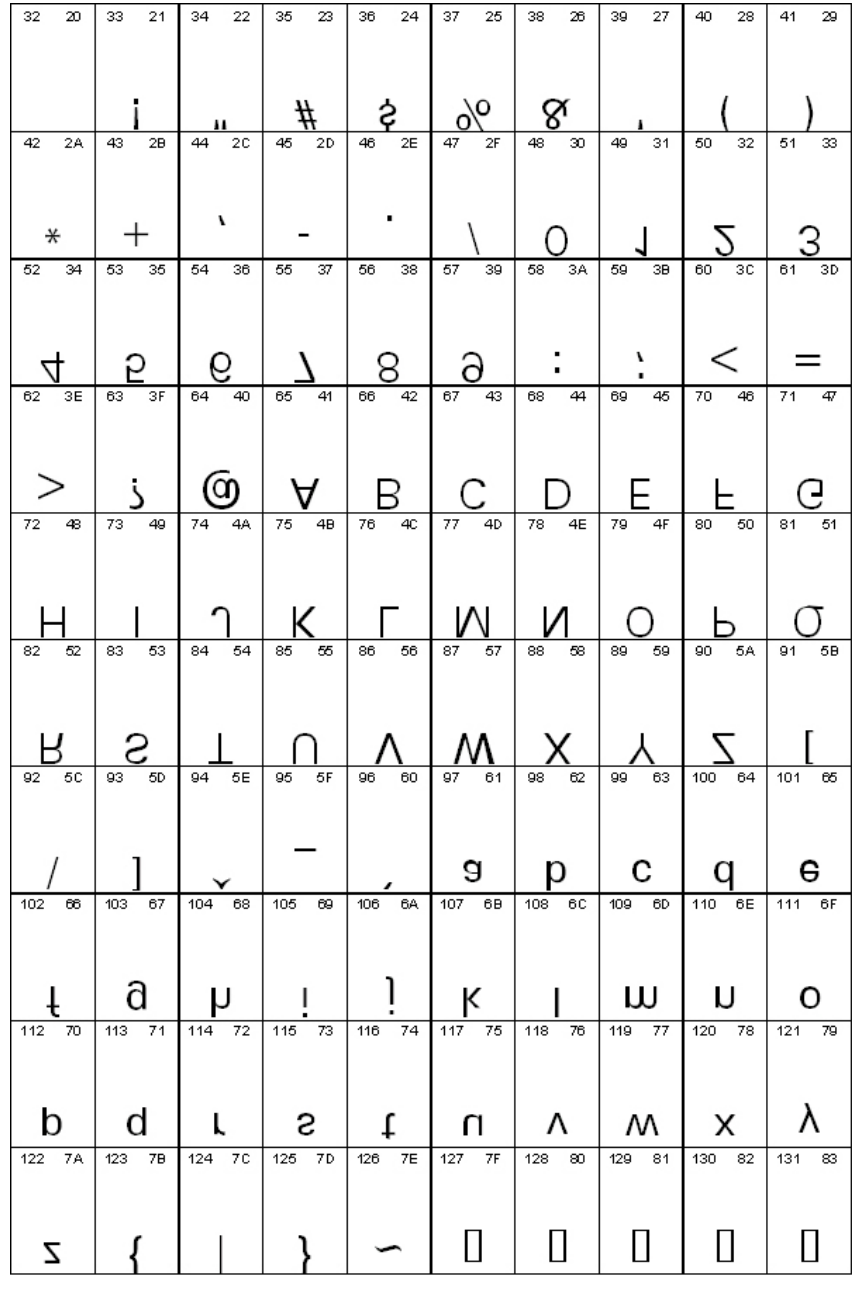

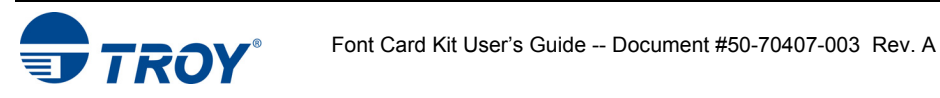

### **TROY OCR-A (Troy OCR-A)**

### <Esc>(ØO<Esc>(s1p□vØsØb1Ø4T

 $\Box$  = desired point size

24 25 26 27 28 29 30  $31$ 32  $33$ <br> $0021$  $\frac{34}{0022}$  $35$ <br>0023 0020  $\blacksquare$ #  $\bullet$  $39 \atop 0027$  $\frac{40}{0028}$ 36  $37_{0025}$  $\frac{38}{0026}$ 41  $42$ <sub>002A</sub>  $\frac{43}{002B}$ 44  $\frac{45}{002D}$ 46  $\frac{47}{002F}$  $0024$ 0029 002C 002E  $\gamma$  $\mathbf{g}$ 阜 ı ≭  $\div$  $\qquad \qquad$ ∖ 7  $\bullet$  $52$ <br>0034 48 49 50  $51$ <br>0033 53<br>0035 54<br>0036 55<br>0037 56<br>0038 57<br>0039 58<br>003A  $39  
003B$ 0030  $0031$ 0032 2 7  $\mathbf 4$ 5  $\overline{B}$ 9 3  $\bullet$  $\bullet$  $\Box$ h ь ÷  $\mathbf \tau$ 60<br>003C 62<br>003E 63<br>003F 64<br>0040 65<br>0041 66<br>0042 67<br>0043 68<br>0044 69<br>0045  $71$ <br>0047 61 70  $003D$ 0046 E F ?  $\mathbf{D}$  $\geq$ B  $=$ C G  $\mathbf{d}$ A 72<br>0048 73<br>0049 75<br>004B 76<br>004C 77<br>004D 79<br>004F 81<br>0051 82 83<br>0053 74<br>004A 78 80 004E 0050 0052 K P  $\mathcal{Z}$ M R H Ι N  $\mathbf 0$ Q L J 87<br>0057 84 85 86 88 89 90 91 92 93 94 95<br>005F  $\frac{6}{6059}$ 0054 0055 0056 0058 005A 005B  $005C$  $005D$ 005E  $\mathbf{I}$ П Y  $\mathbb{L}$ ዛ V X Z U  $\mathbf{u}$  $\lambda$ 96<br>0060  $\frac{97}{0061}$ 98<br>0062 99<br>0063 100 101<br>0065  $\frac{102}{0066}$ 103<br>0067  $\frac{104}{0068}$  $\frac{105}{0069}$  $\frac{106}{006A}$ 107<br>006B 0064  $\bullet$  $\mathsf{b}$  $\mathsf k$ J h  $\subset$ d a e q 1 п 108 109 110  $111$ 112 113 114  $\frac{115}{0073}$ 116  $117$ 118 119 006C 006D  $006F$ 006F 0071 0072 0075 0076 0077 0070 0074 <u>]</u>  $\mathsf{S}$ t  $\mathsf{r}$  $\mathsf{m}$  $\mathsf{n}$  $\Omega$  $\mathbf D$ a U  $\mathbf v$ W  $\frac{124}{007C}$ 120<br>0078  $\frac{121}{0079}$ 122 123 125 126 127 128<br>20AC 129 130 131  $007A$  $007B$  $007D$ 007E  $007F$  $\mathbf{J}$  $\mathbf{r}$ ſ Z  $\boldsymbol{\mathsf{X}}$  $\mathbf v$ 132 136 139<br><sub>2039</sub> 143 133 134 135 137 138 140 141 142 144 146<br>2019 147<br>201C 148<br>201D 149 150<br>2013  $\frac{151}{2014}$ 152 155<br>203A 145 153 154 2018 1 T  $\blacksquare$  $\mathbf{u}$  $\bm{\triangleright}$ 

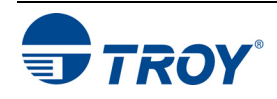

### **TROY OCR-A (continued)**

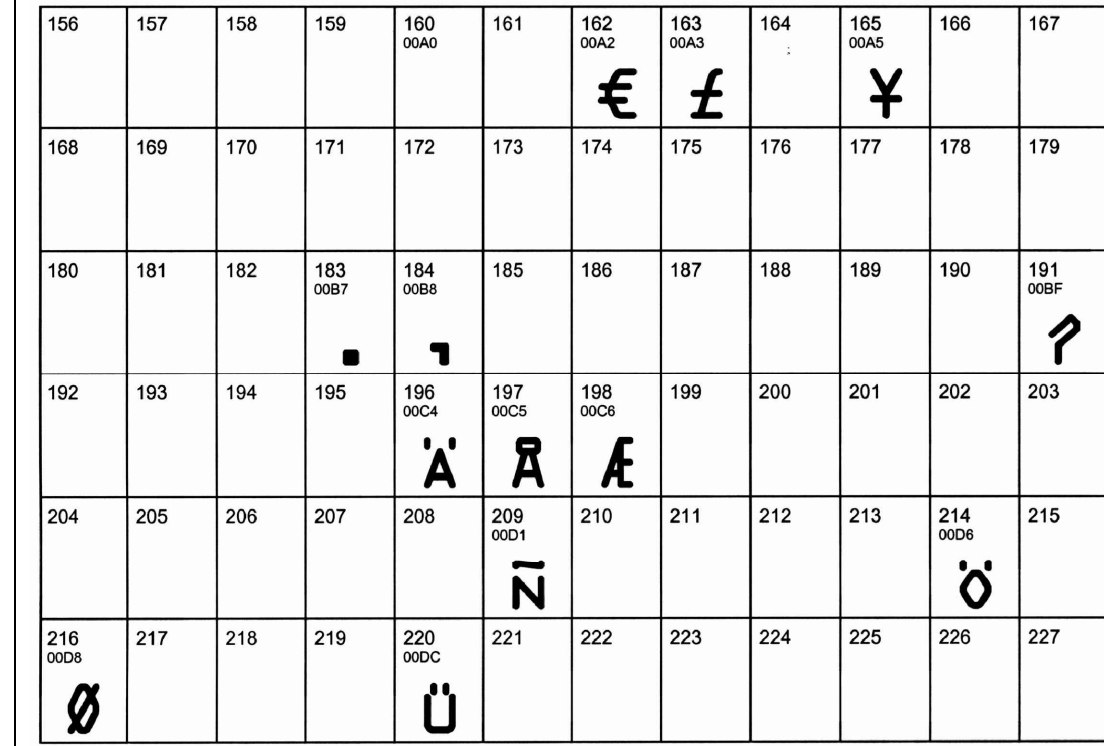

**NOTE: This OCR font must be used at the designated point size to ensure optical readability.** 

- **Size I must use 12-point size (upper and lower case characters can be used)**
- **Size III must use 16-point size (only upper case characters can be used)**
- **Size IV must use 20-point size (only upper case characters can be used)**

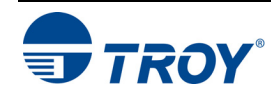

### **TROY OCR-B (Troy OCR-B)**

### <Esc>(10<Esc>(s1p□vØsØb11ØT

 $\Box$  = desired point size

 $32_{0020}$  $34$ <br> $0022$ 24 25 26 27 28 29 30 31 33 35<br>0023 0021  $\blacksquare$  $#$ I  $\bullet$ 47 36<br>0024  $\frac{37}{0025}$ 38<br>0026 39  $42_{002A}$  $43 \atop \scriptstyle 002\text{B}$ 44 45 46 40 41  $002D$ 0027  $0028$ 0029 002C 002E 002F  $\%$ 8 1  $\boldsymbol{\mathsf{S}}$  $\ddag$  $\star$  $\qquad \qquad \blacksquare$  $\blacksquare$ 48<br>0030  $\frac{49}{0031}$ 50<br>0032  $\frac{51}{0033}$  $\frac{52}{0034}$ 53<br>0035 54<br>0036  $\frac{55}{0037}$  $\frac{56}{0038}$ 57 58 59 0039  $003A$  $003B$ 2 5 7 3 8 1 6 9  $\Omega$ 4  $\bullet$  $\bullet$  $\bullet$ D  $61$ <sub>003D</sub> 62<br>003E 63<br>003F 64<br>0040 65<br>0041 66<br>0042 67<br>0043 68<br>0044 69<br>0045 70  $71$ 60<br>003C  $0046$  $0047$  $\ddot{ }$  $\Omega$  $\mathsf C$  $\mathsf{A}$ B E F  $\bf{>}$ G D ≺ 72<br>0048 75<br>004B 76 77 78 80  $82$ <br> $0052$ 83<br>0053 73 74 79 81 0049 004A 004C  $004D$  $004E$ 004F 0050 0051 S  $H$ M N K I  $\bf{O}$ P  $\bf{Q}$ R J  $\left| \begin{array}{c} 95 \\ 005 \end{array} \right|$ 89<br>0059 90<br>005A 91<br>005B 93<br>005D 94 84 85 86 87 88<br>0058 92  $005E$  $005C$ 0054  $0057$ 0055 0056 U Y  $\Gamma$ X  $\overline{Z}$  $\blacktriangle$ W V ┙  $\frac{107}{006B}$ 96<br>0060 99<br><sub>0063</sub> 100 101 102 103 104 105 106 97 98  $0061$  $0062$  $0065$  $0066$  $0067$  $0068$  $0069$ 006A  $f$  $\bullet$  $\mathbf{g}$  $\bullet$  $h$  $\mathsf k$ b d e ٦ J a C 119 108<br>006C 109 110 111 112 113 114 115 116 117 118  $006D$  $006E$  $006F$  $0070$  $0071$  $0072$  $0073$ 0074 0075 0076 0077 t  $\mathsf{r}$ S m  $\mathsf{D}$ a  $\cup$  $\mathsf{V}$ W n  $\mathbf{O}$ L  $122$ <br> $007A$  $124 \over 007C$ 125<br>007D 127 128 129 130 131 120 121 123 126  $007F$  $201A$ 0078  $0079$ 007B 007E ┟ ぇ X Z  $\sim$ V 1 143  $132$ <br> $201E$ 133 134 135 136 137 138 139 140 141 142 2026 2020  $2021$ 02C6 2030 0160 2039 0152 017D  $\blacktriangle$  $%$  $\breve{\mathbf{S}}$ ž  $\dagger$  $\ddagger$ Œ  $\blacktriangleleft$  $\boldsymbol{\prime\prime}$  $\begin{array}{ccc} \bullet & \bullet & \bullet \end{array}$ 145 147 148 149 150 151 152 **153**<br>2122  $154$ <br> $0161$ 155 144 146  $2018$ 2019 201C 201D 2022 2013 2014 02DC 203A  $\sim$  $\breve{\mathsf{s}}$  $\boldsymbol{\ell}$ 11 n 1 m  $\blacktriangleright$  $\bullet$  $\overline{\phantom{a}}$ 

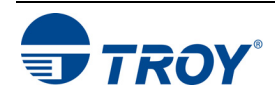

### **TROY OCR-B (continued)**

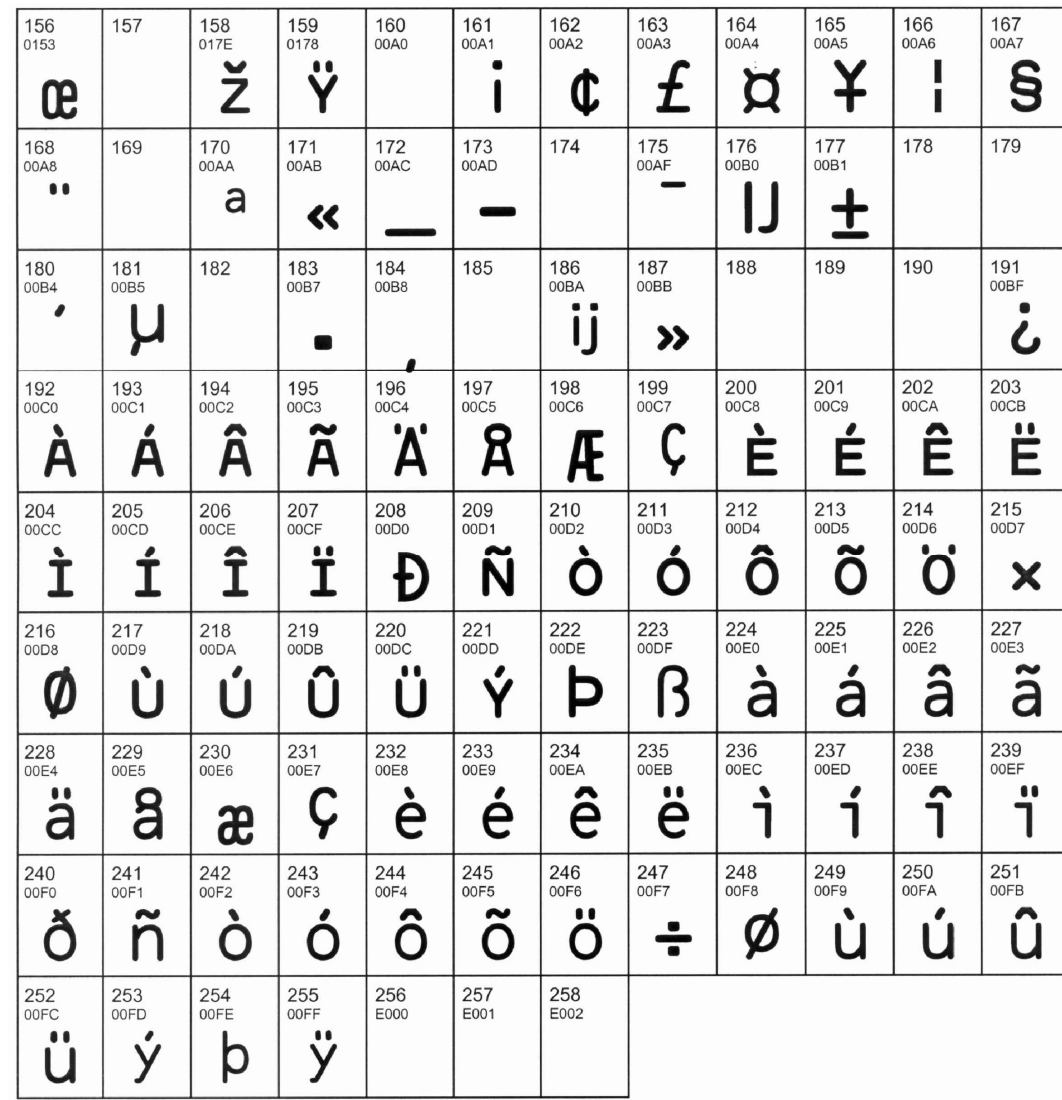

**NOTE: This OCR font must be used at the designated point size to ensure optical readability.** 

- **Size I must use 10-point size (upper and lower case characters can be used)**
- $\blacksquare$ **Size III – (not supported)**
- $\blacksquare$ **Size IV – must use 16-point size (upper and lower case characters can be used)**

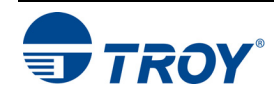

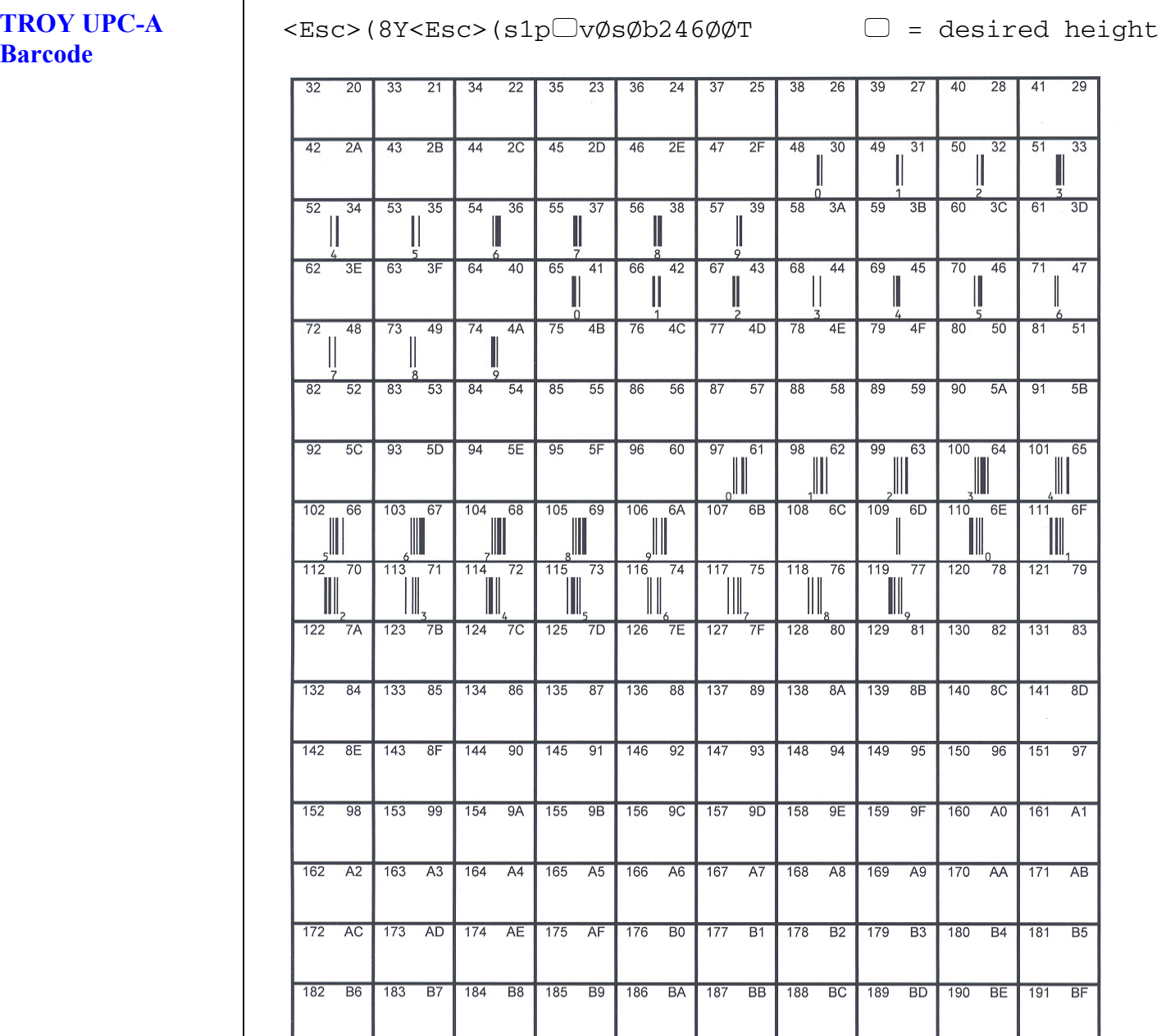

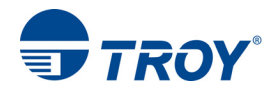

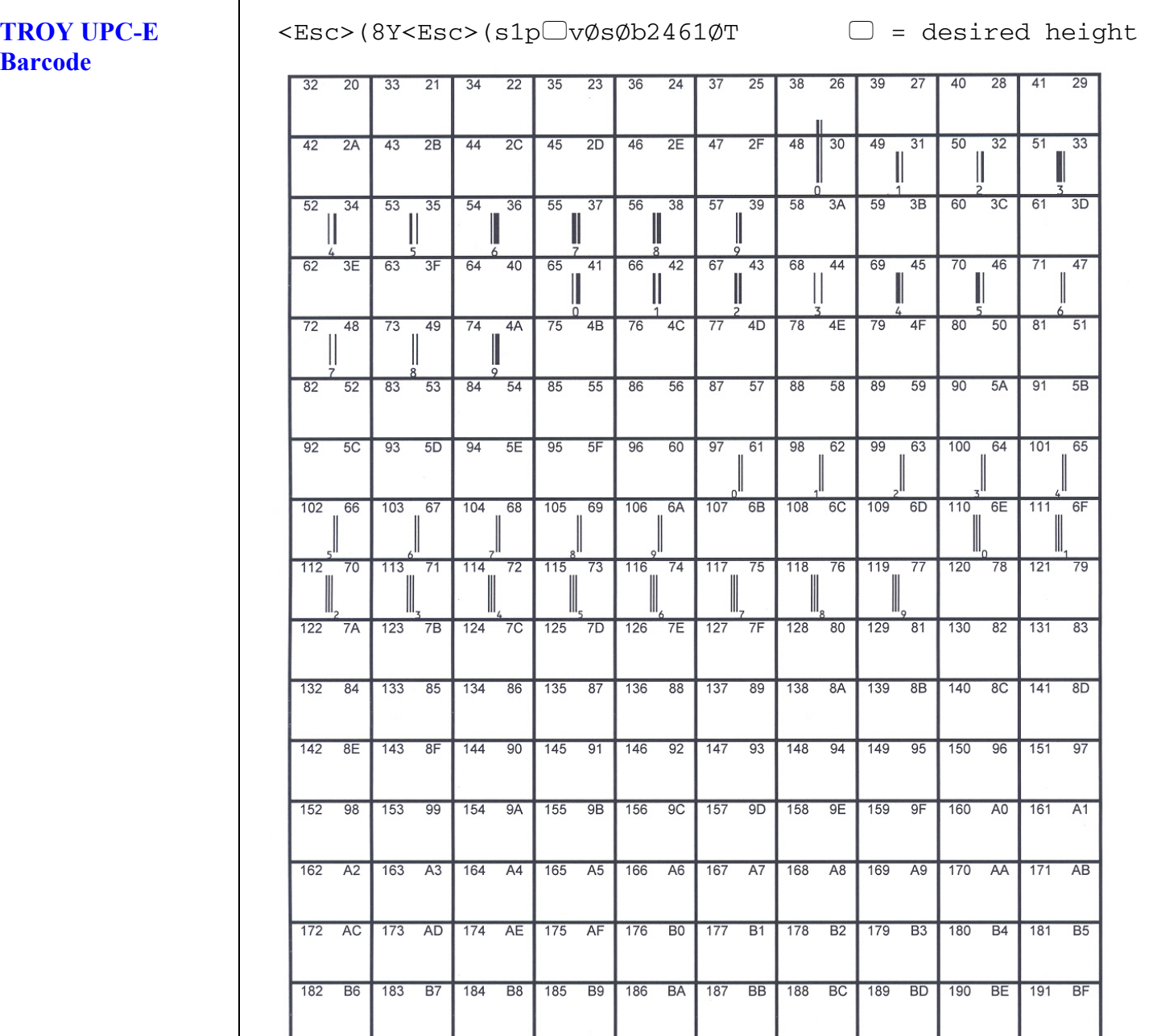

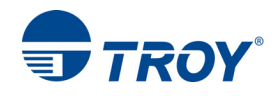

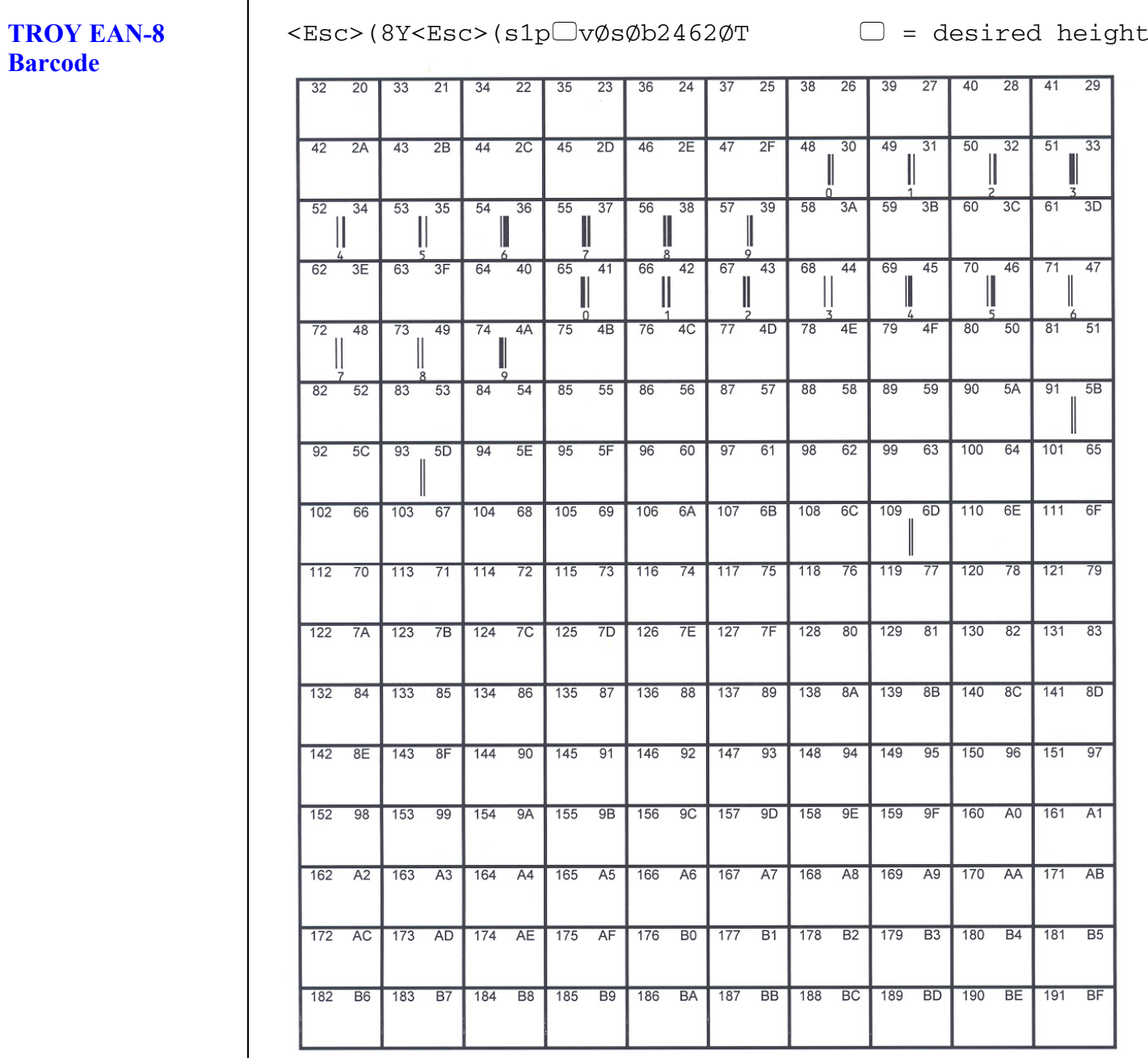

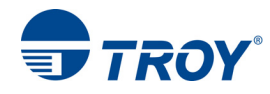

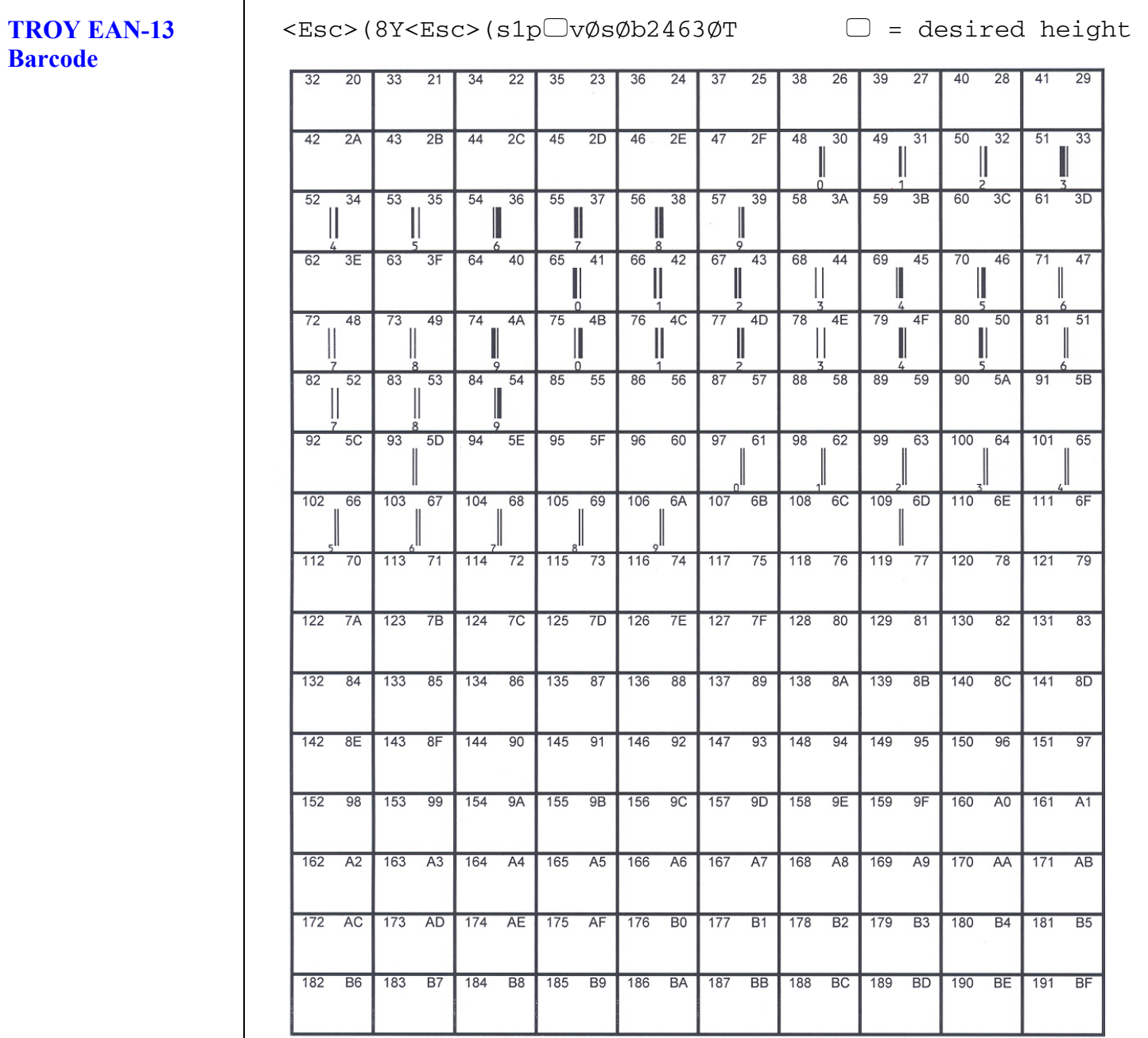

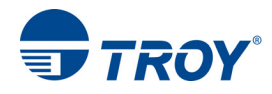

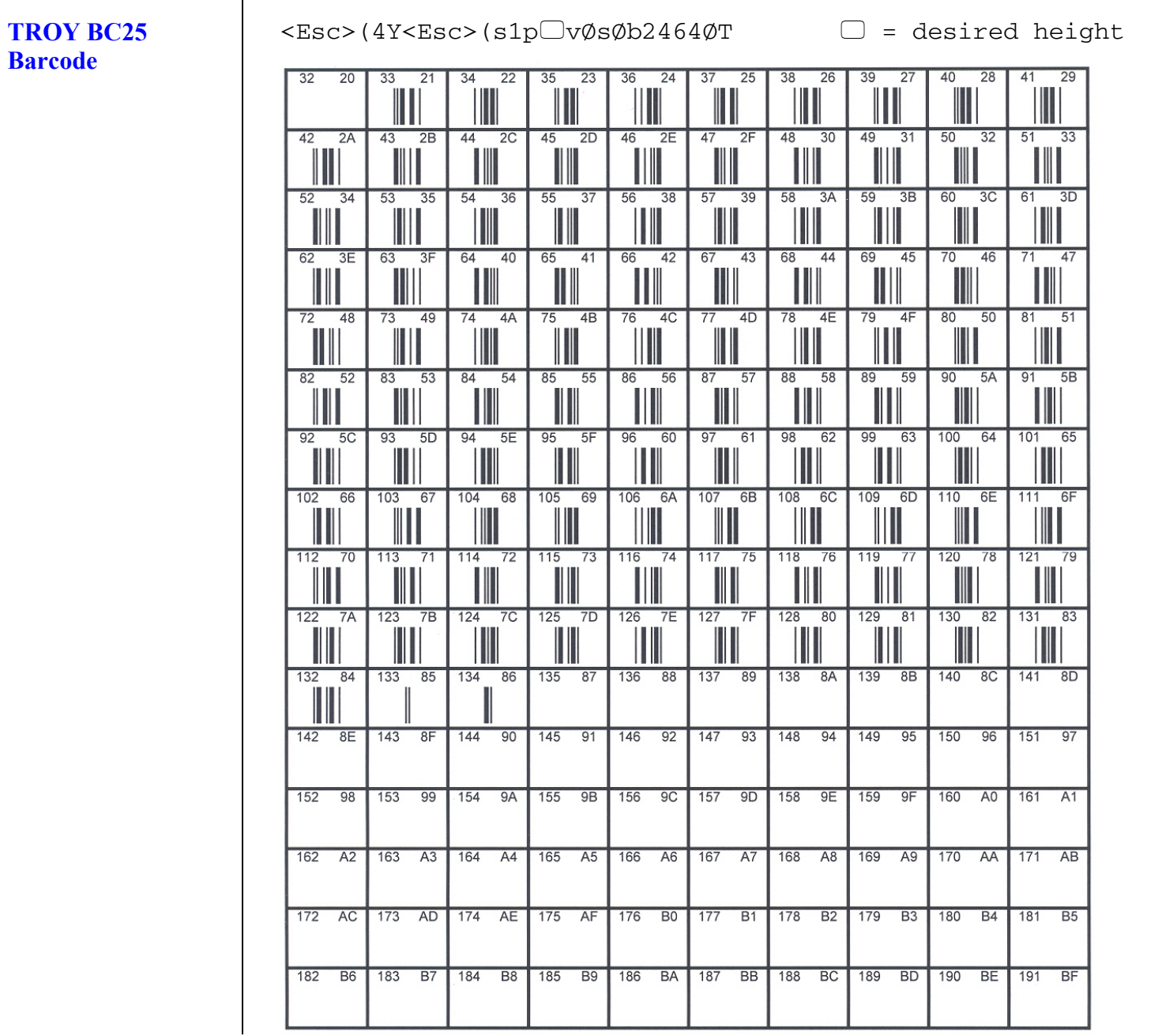

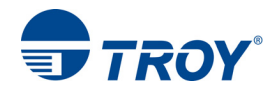

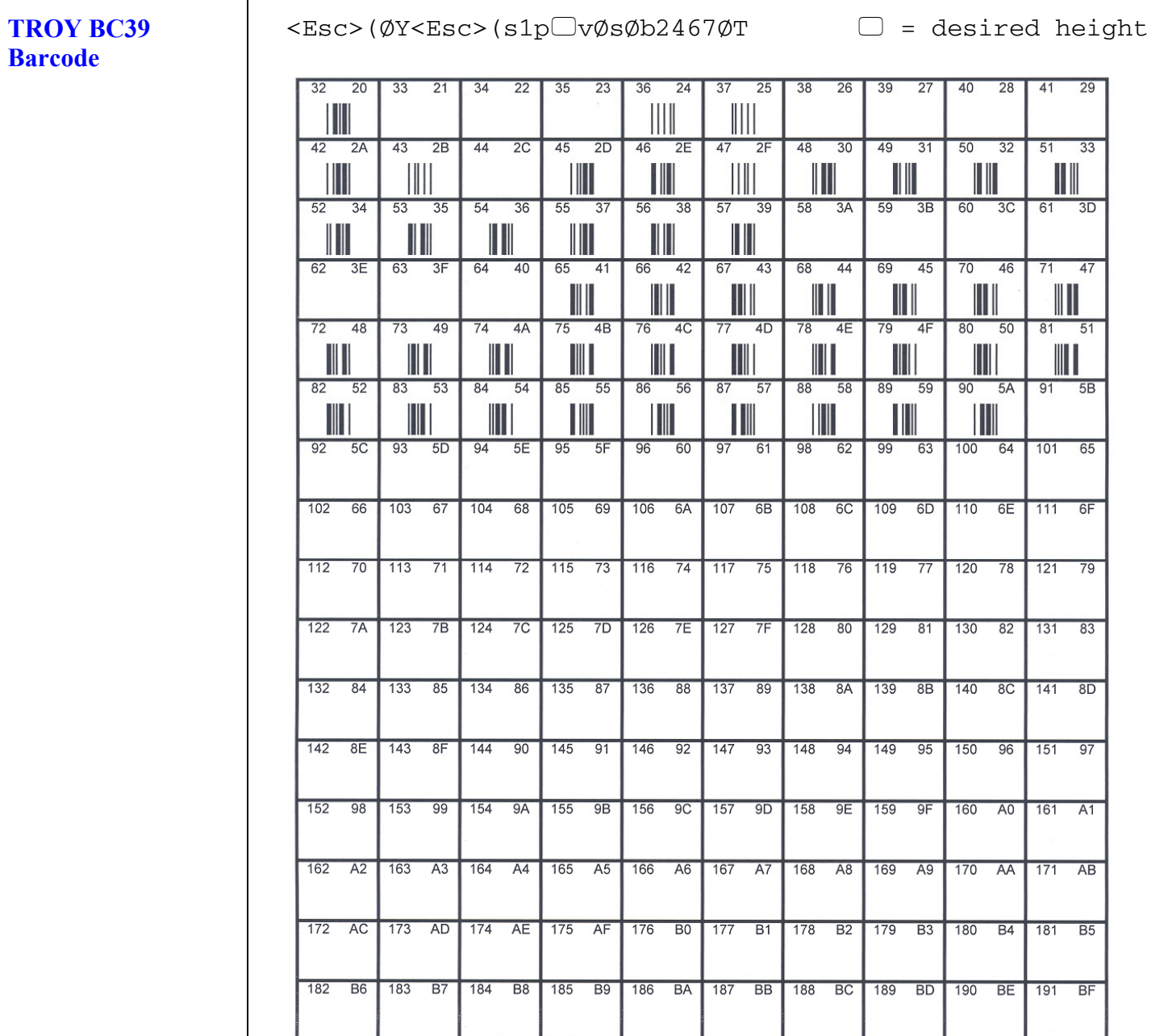

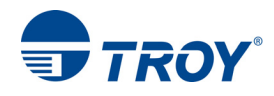

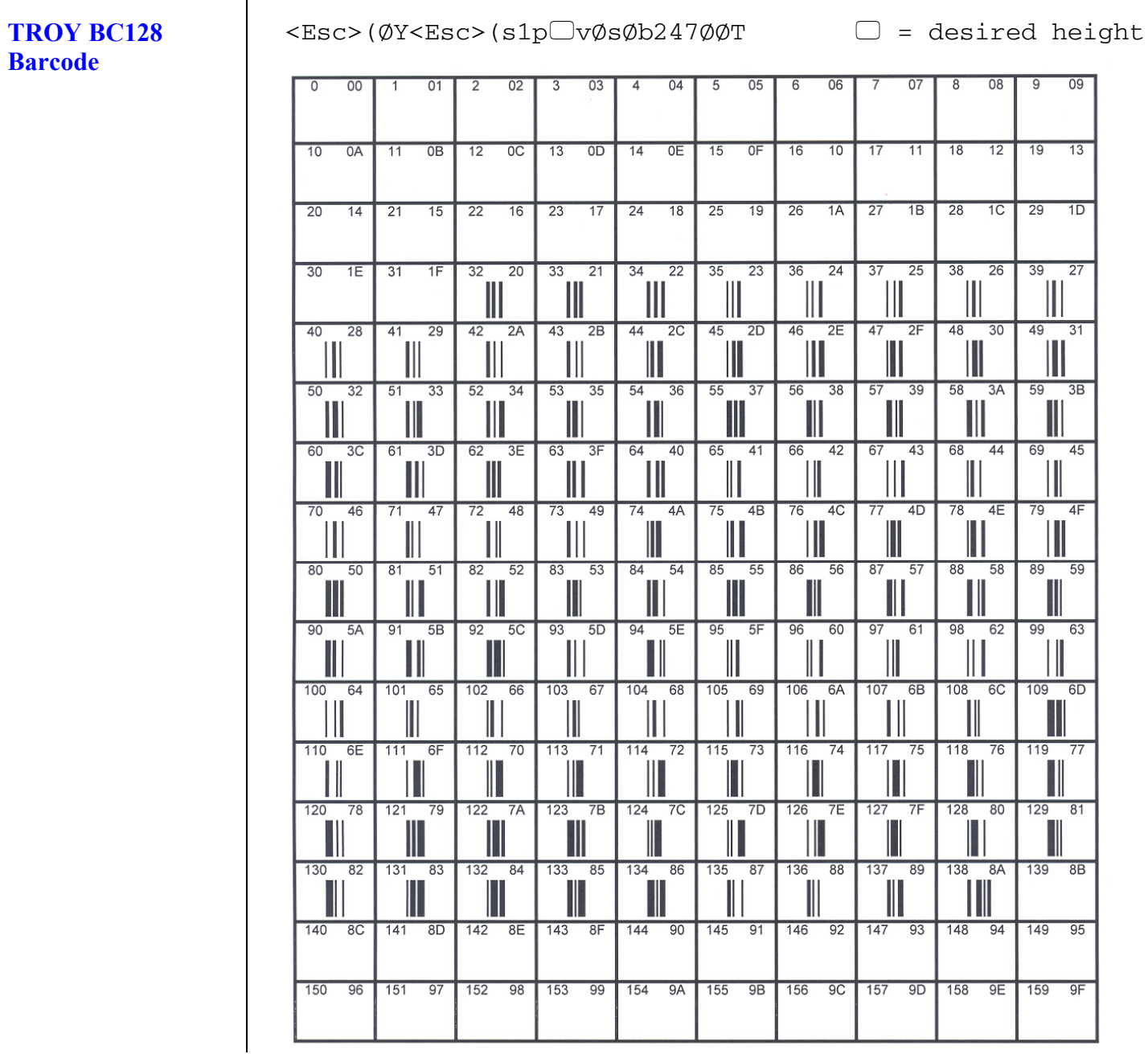

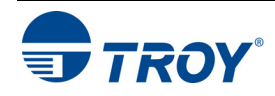

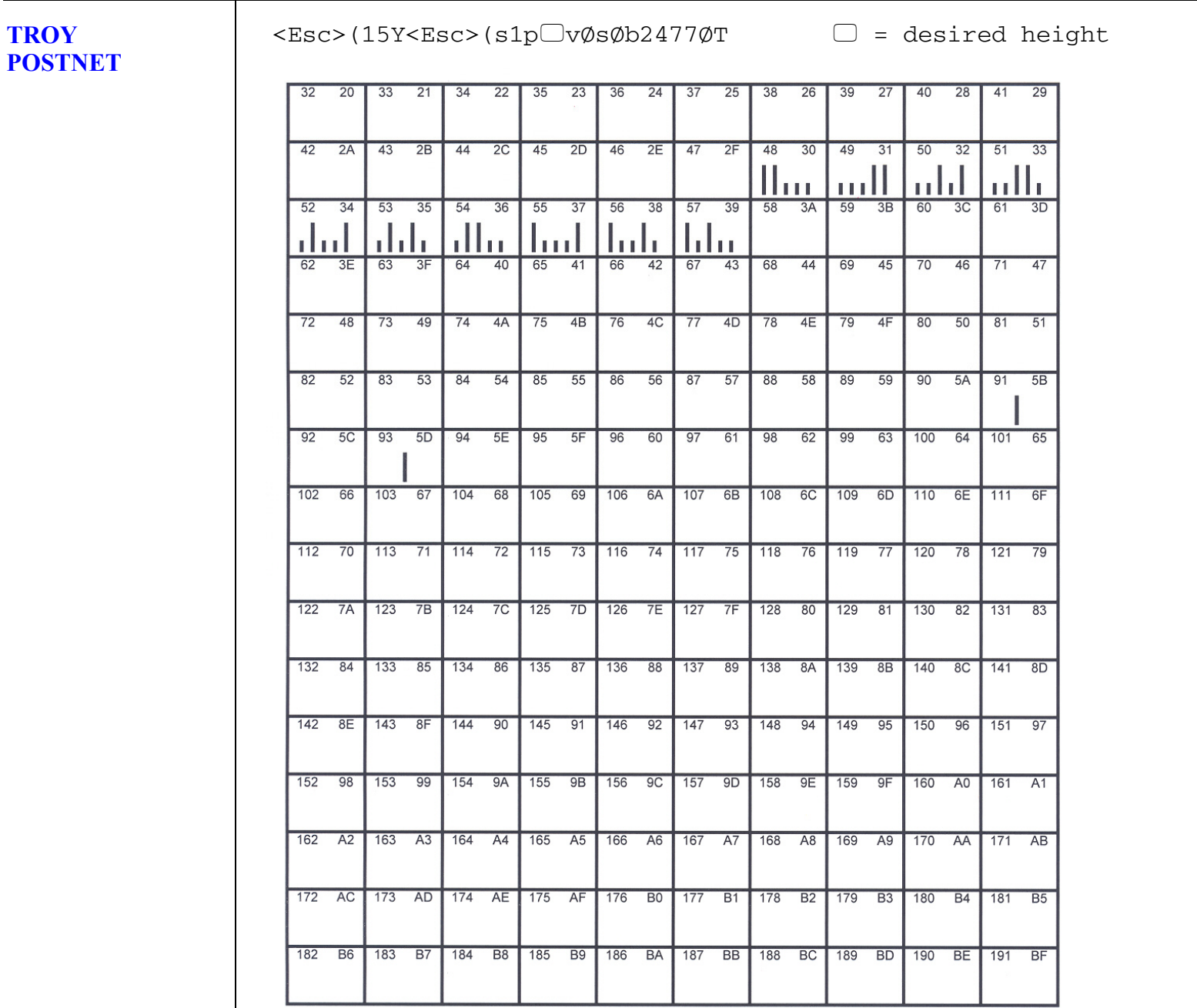

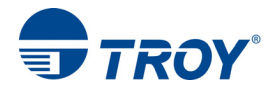

**TROY** 

29

33

 $5B$ 

### <Esc>(15Y<Esc>(s1p vØs33b2477ØT = desired height**POSTNET Reverse**  $20$  $33$  $21$  $34$  $22$ 35 23 36  $24$  $37<sup>7</sup>$  $25$  $38$  $26$  $39$ 27  $40$  $28$  $41$ **(optional)**   $42 \overline{2A}$ 43 2B 44 2C 45 2D 46 2E 47  $2F$  $48$  $30$  $49$  $31$  $50$  $32$  $51$  $11111$ щц ши  $||1111||$  $52$  $34$ 53 35  $54$  $36$ 55 37 56 38 57 39 58 3A  $59$   $3B$ 60 3C  $61$  3D пит. щш  $11111$  $11111$  $11111$ ни  $62$  $3E$  $63$  $3F$ 64 40 65  $41$ 66 42  $67$  $43$ 68 44 69 45 70 46 71 47 72 48 73 49 74 4A 75 4B 76 4C 77 4D 78 4E 79 4F 80 50 81 51 82 52 83 53 84 54 85 55 86 56 87 57 88 58 89 59 90 5A 91  $\overline{92}$  5C  $93$   $5D$ 94 5E 95 5F 96 60 97 61 98 62 99 63 100 64 101 65 104 68 105 69 106 6A 107 6B 108 6C 109 6D 110 6E 111 6F 102 66 103 67 112 70 113 71 114 72 115 73 116 74 117 75 118 76 119 77 120 78 121 79 122 7A 123 7B 124 7C 125 7D 126 7E 127 7F 128 80 129 81 130 82 131 83 132 84 133 85 134 86 135 87 136 88 137 89 138 8A 139 8B 140 8C 141 8D 142 8E 143 8F 144 90 145 91 146 92 147 93 148 94 149 95 150 96 151 97 152 98 153 99 154 9A 155 9B 156 9C 157 9D 158 9E 159 9F 160 A0 161 A1  $162 \overline{A2}$ 163 A3 164 A4 165 A5 166 A6 167 A7 168 A8 169 A9 170 AA 171 AB 172 AC 173 AD 174 AE 175 AF 176 BO 177 B1 178 B2 179 B3 180 B4 181 B5 182 B6 183 B7 184 B8 185 B9 186 BA 187 BB 188 BC 189 BD 190 BE 191 BF

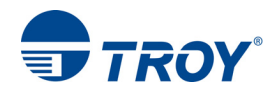

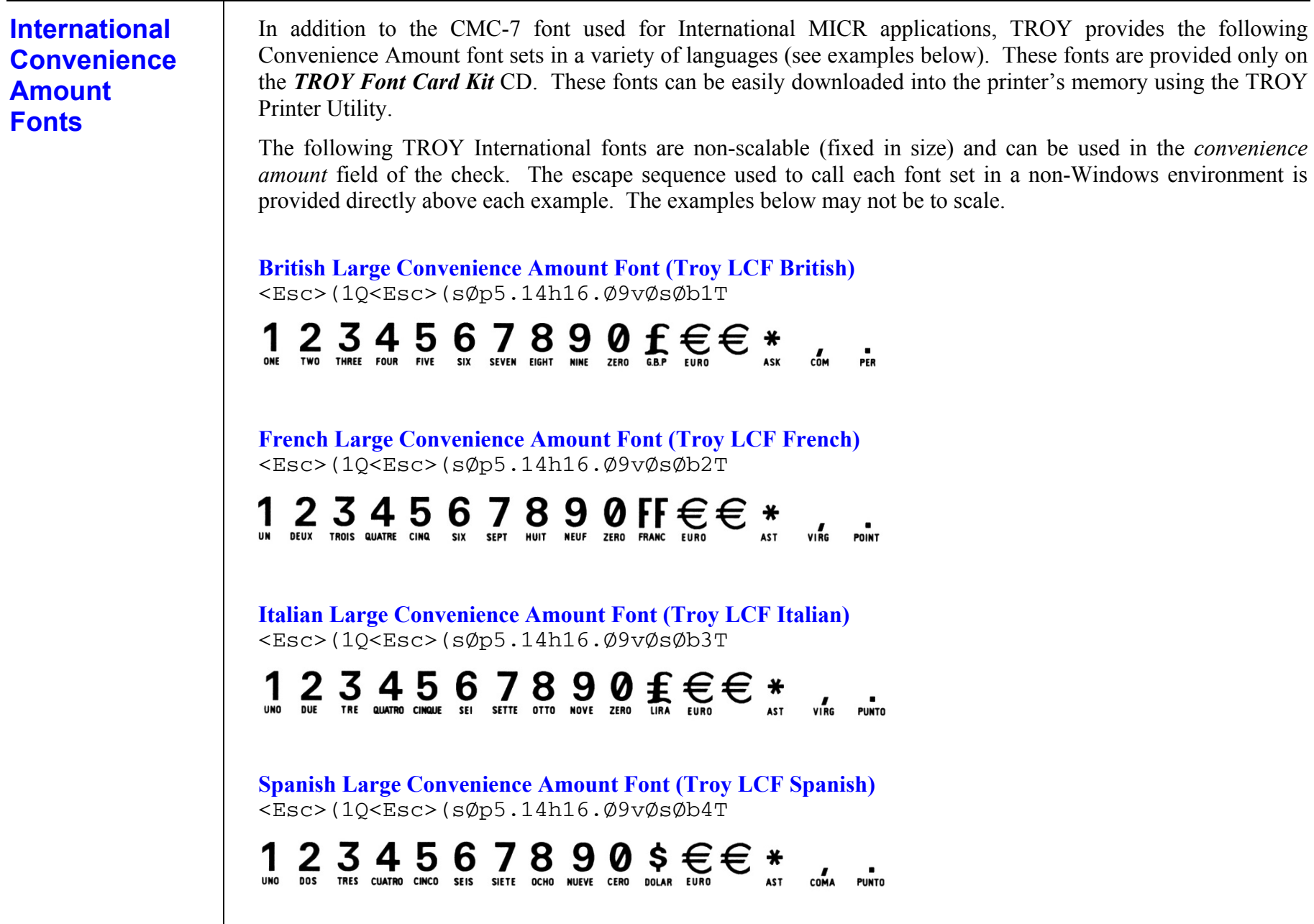

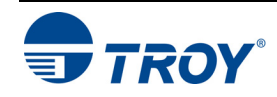

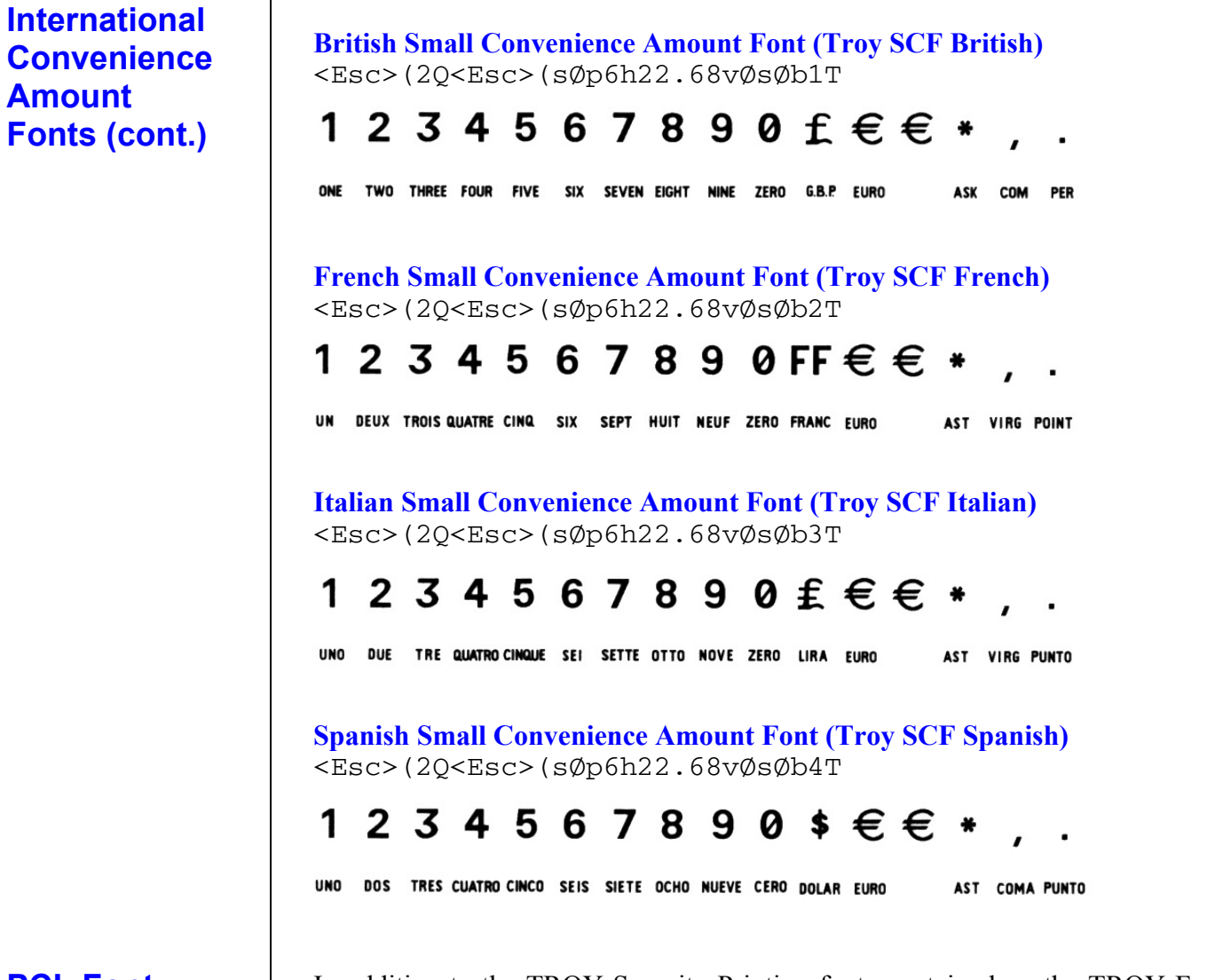

**PCL Font Collection**  In addition to the TROY Security Printing fonts contained on the TROY Font Card, an extensive collection of PCL fonts have been included on the TROY Font Card as a value-added convenience to suit a wide variety of printing needs. Refer to the following pages for the PCL font list. The following examples may not be to scale.

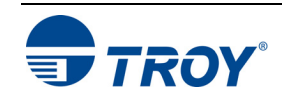

# **Section 3 Using TROY Fonts**

M1 0

M1 1

M1 2

 $M1$  3

 $M14$ 

M1 5

M1 6

M1 7

M1 8

M1 9

M1 10

M1 11

M1 12

M1 13

M1 14

M1 15

M1 16

M1 17

M1 18

M1 19

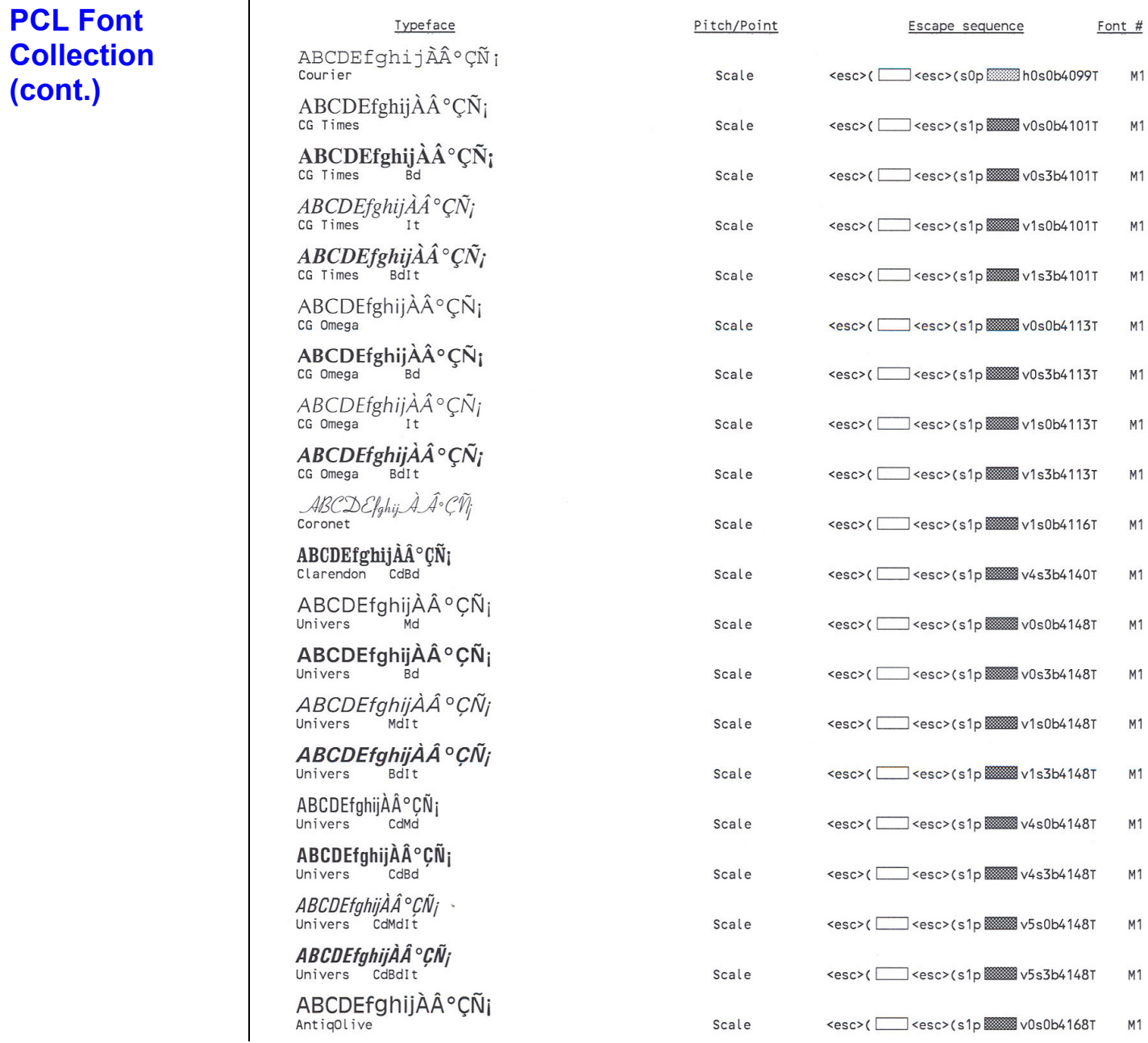

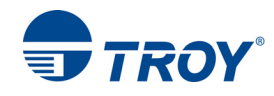

**PCL Font Collection** 

**(cont.)** 

M1 20

M1 21

M1 22

M1 23

M1 24

M1 25

M1 26

M1 27

M1 28

M1 29

<esc>(
<del>Contract</del> <esc>(s1p

<esc>(
<del>Contract</del> <esc>(s1p

Solomourly v0s3b4197T

<esc>(
<del>C</del> <esc>(s1p 2222 <esc>(s1p 22222 <esc>(s1p 222222 <esc>

<esc>(
Contractor <esc>(s1p

<esc>( <esc>(s1p ) \cdot \cdot 297T

<esc>(
<del>C</del> <esc>(s1p **EREC** v0s1b4362T

<esc>( Cosse>(s1p ) \cdot \cdot \cdot \cdot \cdot \cdot \cdot \cdot \cdot \cdot \cdot \cdot \cdot \cdot \cdot \cdot \cdot \cdot \cdot \cdot \cdot \cdot \cdot \cdot \cdot \cdot \cdot \cdot \cdot \cdot \cdot \cdot \cdot \cdo

<esc>( Comp <esc>(s1p 20050516602T)

<esc>( <esc>(s1p | \s0b16602T M1 31

<esc>( <esc>(s1p | \tesc>(s1p | \test\) \test\) \test\) \test\) \test\) \test\) \test\) \test\) \test\) \test\) \test\) \test\) \test\) \test\) \test\) \test\) \test\) \test\) \test\) \test\) \test\) \test\) \test\) \test\

<esc>( <esc>(s1p | \cdots3b16901T M1 34

<esc>( <esc>(s1p | \(s0b16901T M1 35

<esc>( <esc>(s1p | \(s3b16901T M1 36

<esc>( <esc>(s1p >>>>>> x0s0b24580T M1 37

<esc>( <esc>(s1p | \text{\sigma\_{\sigma\_{\sigma\_{\sigma\_{\sigma\_{\sigma\_{\sigma\_{\sigma\_{\sigma\_{\sigma\_{\sigma\_{\sigma\_{\sigma\_{\sigma\_{\sigma\_{\sigma\_{\sigma\_{\sigma\_{\sigma\_{\sigma\_{\sigma\_{\sigma\_{\sigma\_{\sigma\_{\sigm

<esc>( <esc>(s1p ) \cdots\/>24580T M1 39

<esc>( <esc>(s1p ) \/\\ \tis3b24580T \m 1 40

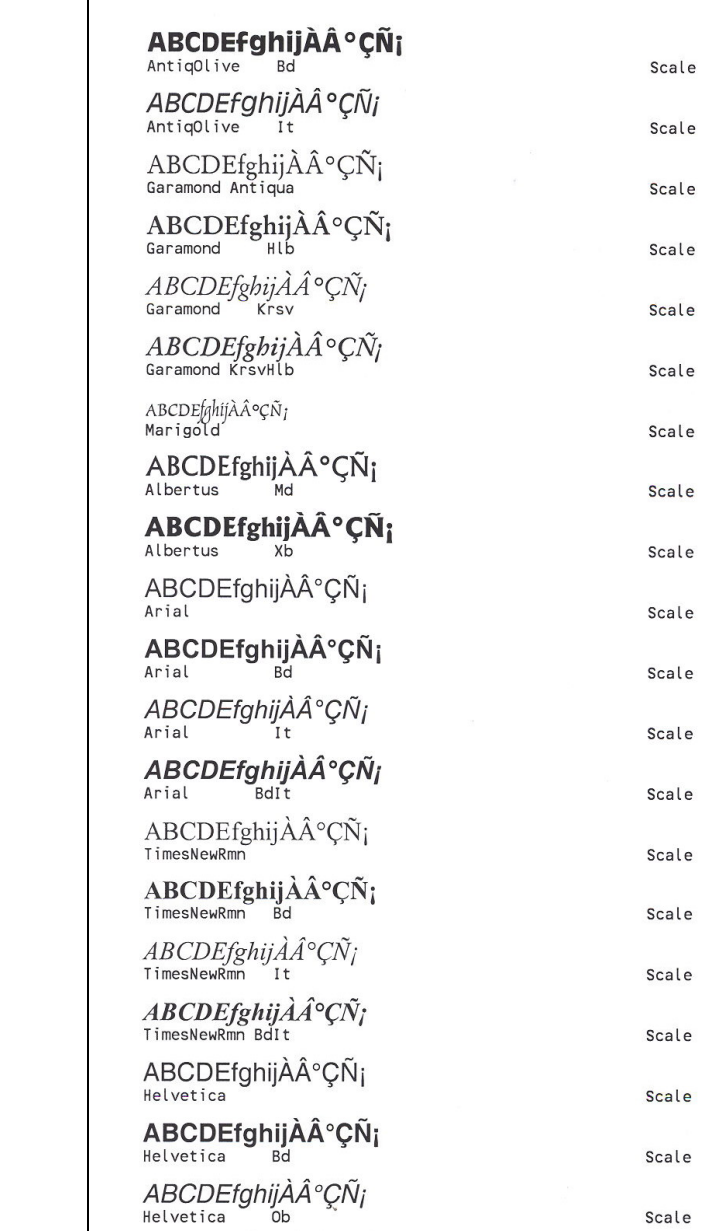

ABCDEfghijˡÇÑ; Helvetica BdOb

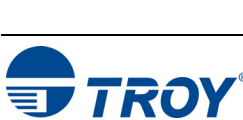

Scale

**PCL Font Collection** 

**(cont.)** 

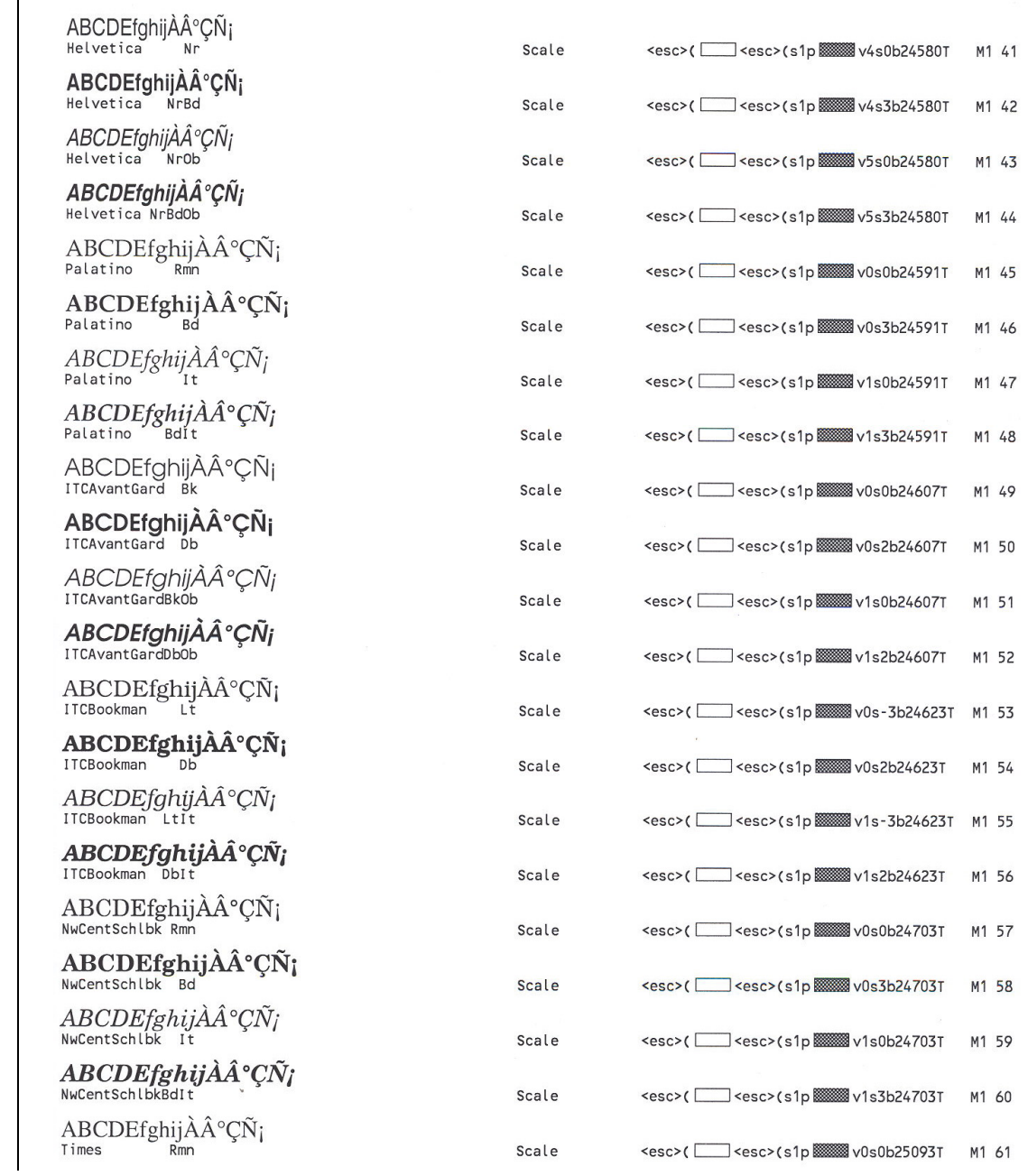

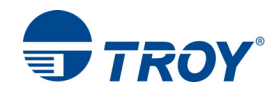

# **Section 3 Using TROY Fonts**

## **PCL Font Collection (cont.)**

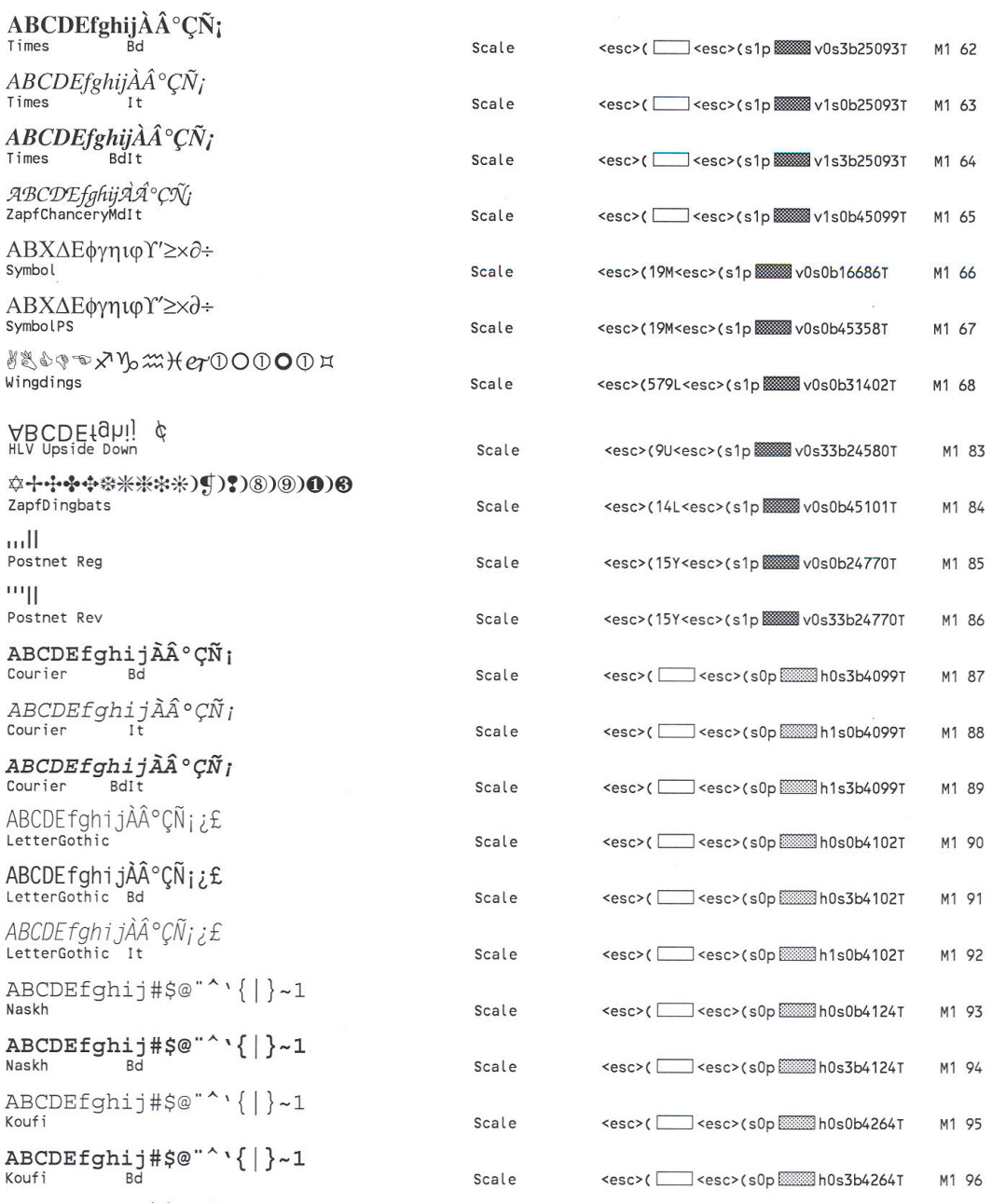

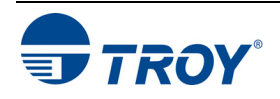

**(cont.)** 

M1 105

M1 106

M1 107 M1 108

M1 109

M1 110

M1 111

M1 112

M1 119

M1 120

M1 121

M1 122

M1 125

M1 126

M1 127

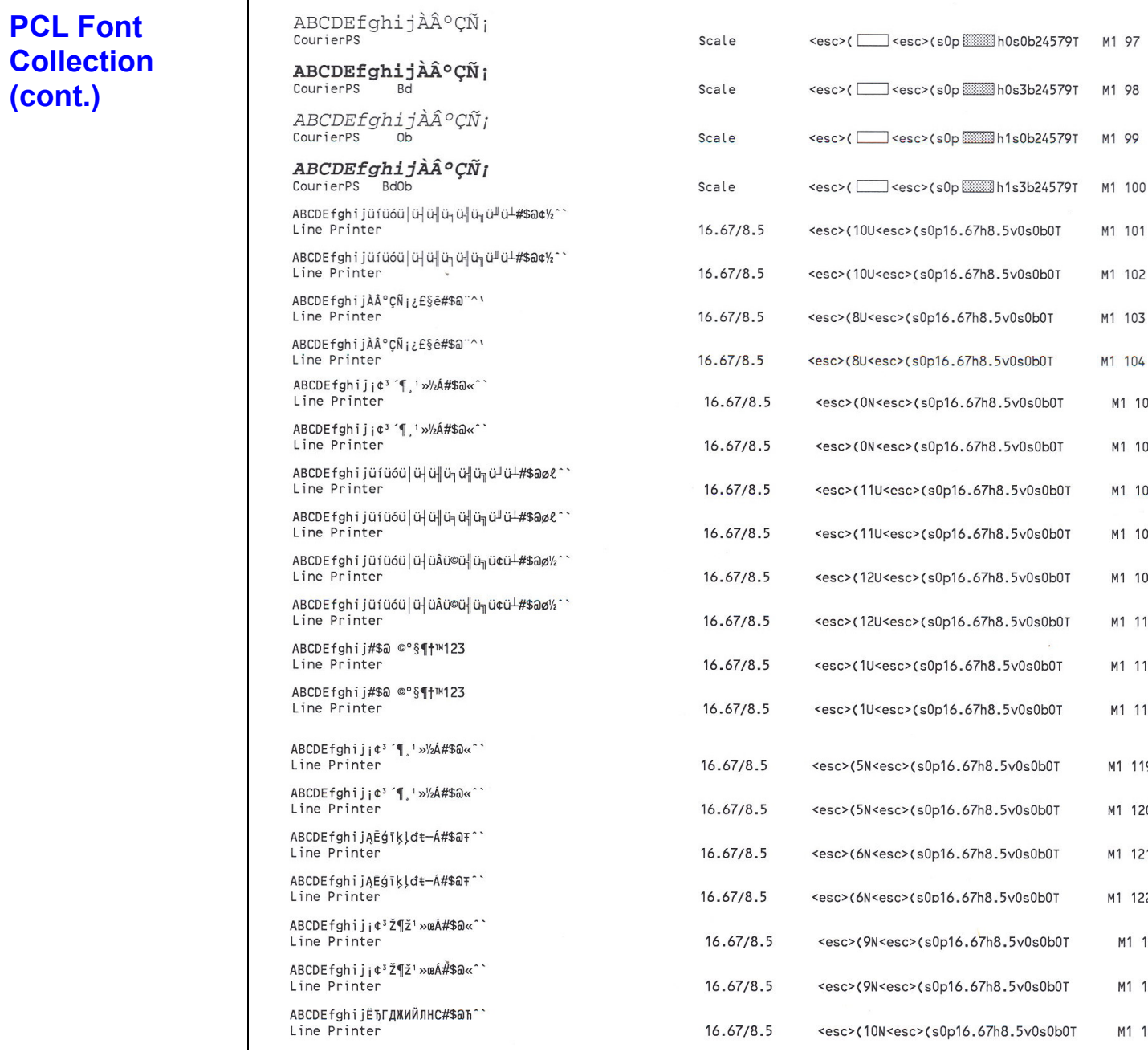

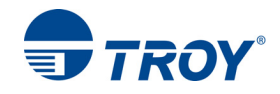

## **Troubleshooting by Symptom**

The following troubleshooting table provides solutions to the most common MICR printing problems. Some of the messages may not apply to your TROY Security Printing Solution. Visually inspect your MICR documents using the *TROY MICR Document Template* where appropriate.

**NOTE: This table does not cover all of the ANSI and banking specifications that MICR-encoded documents must meet. Refer to the** *TROY MICR Basics Handbook* **for more information on MICR specifications and check design.** 

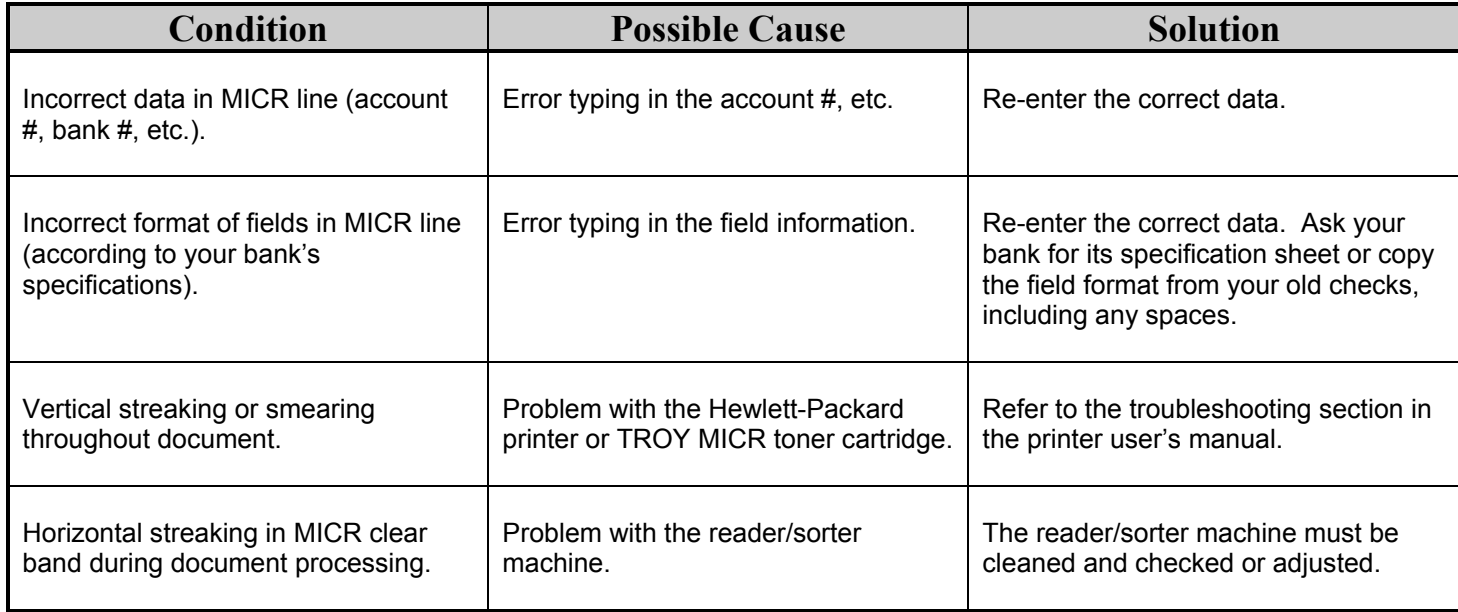

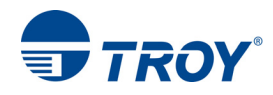

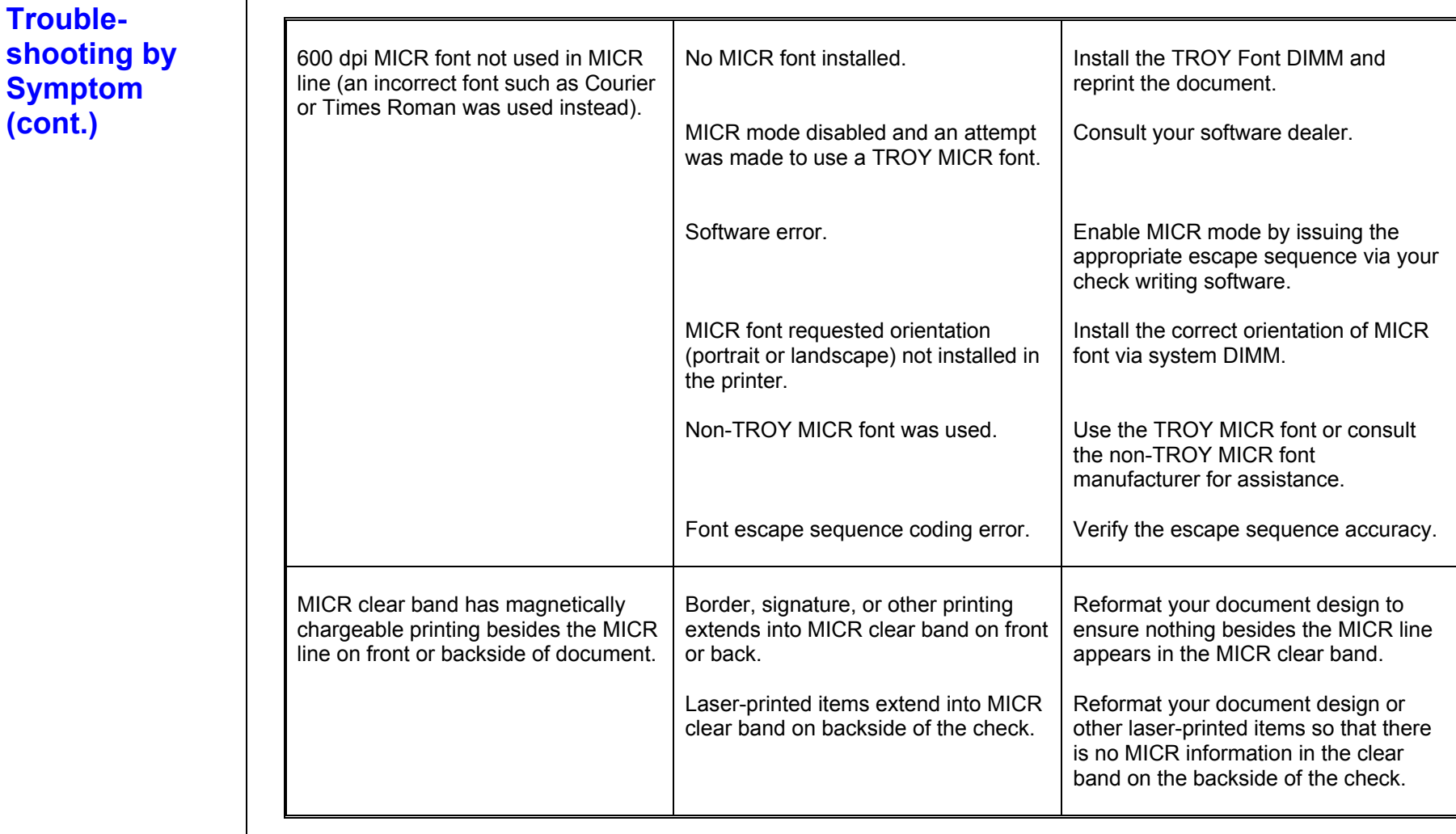

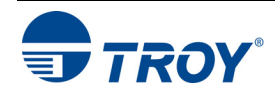

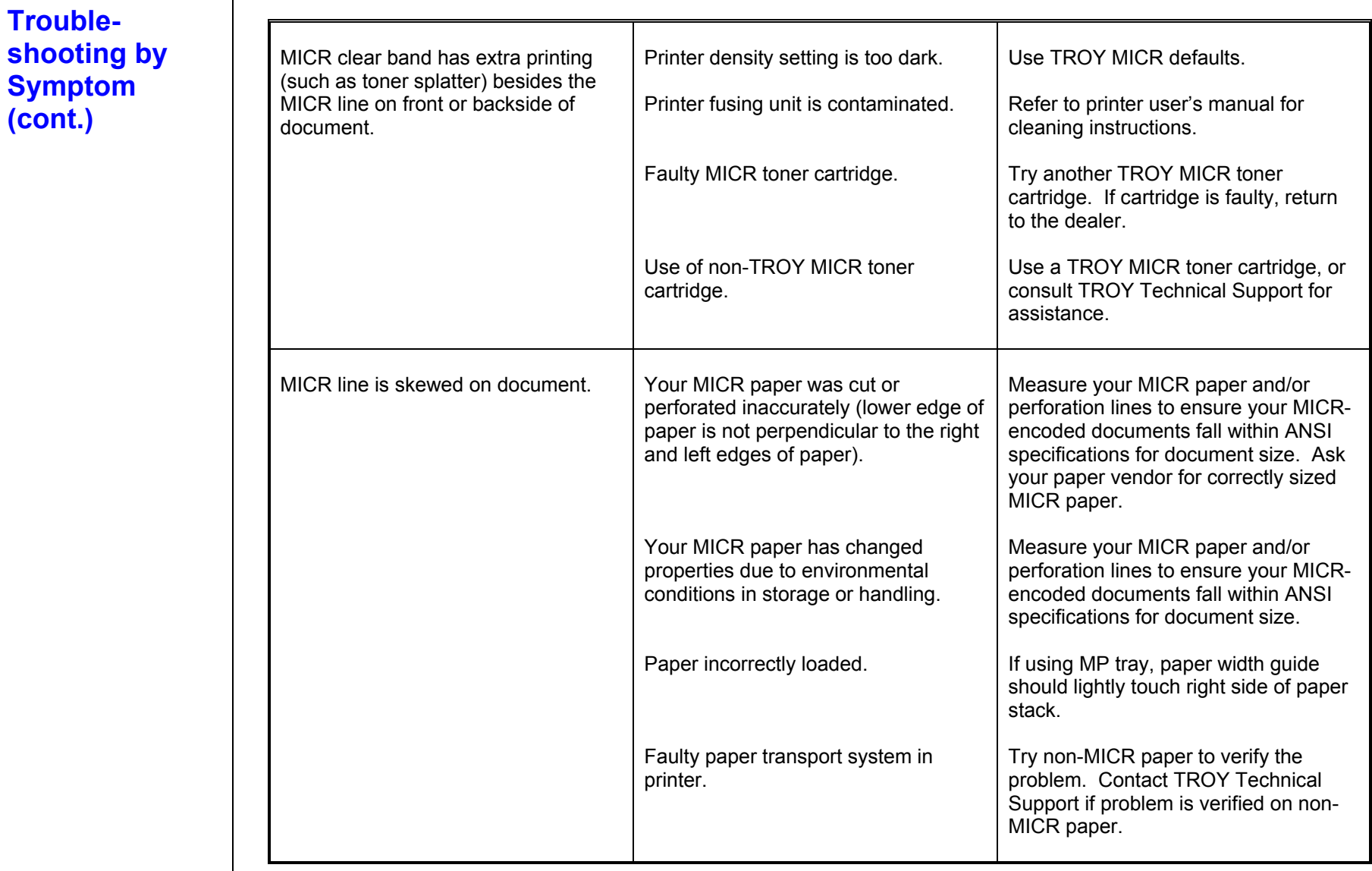

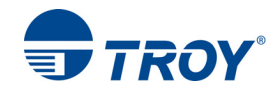

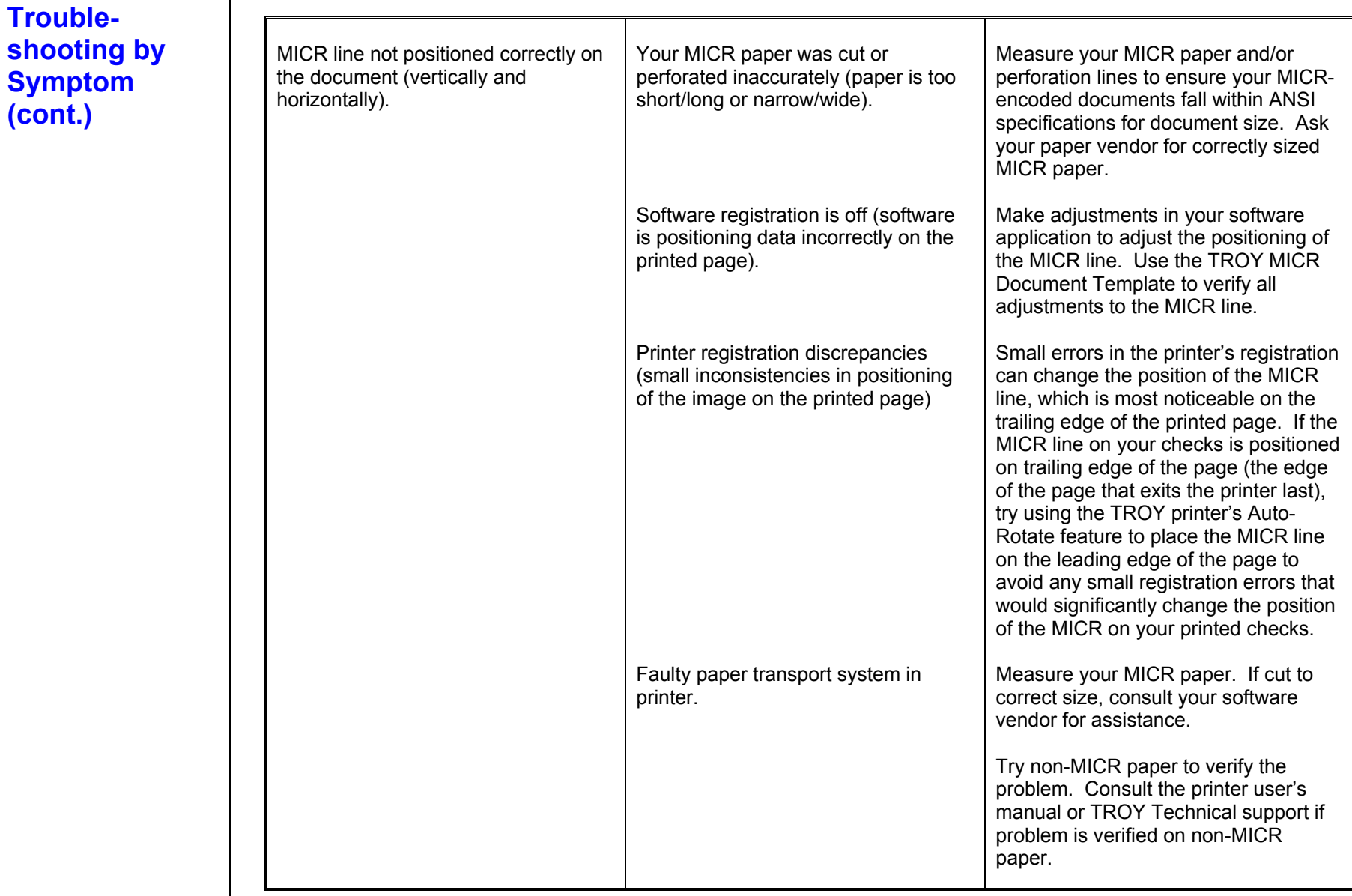

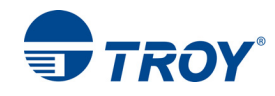

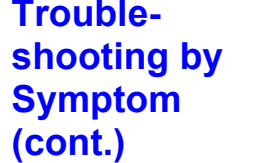

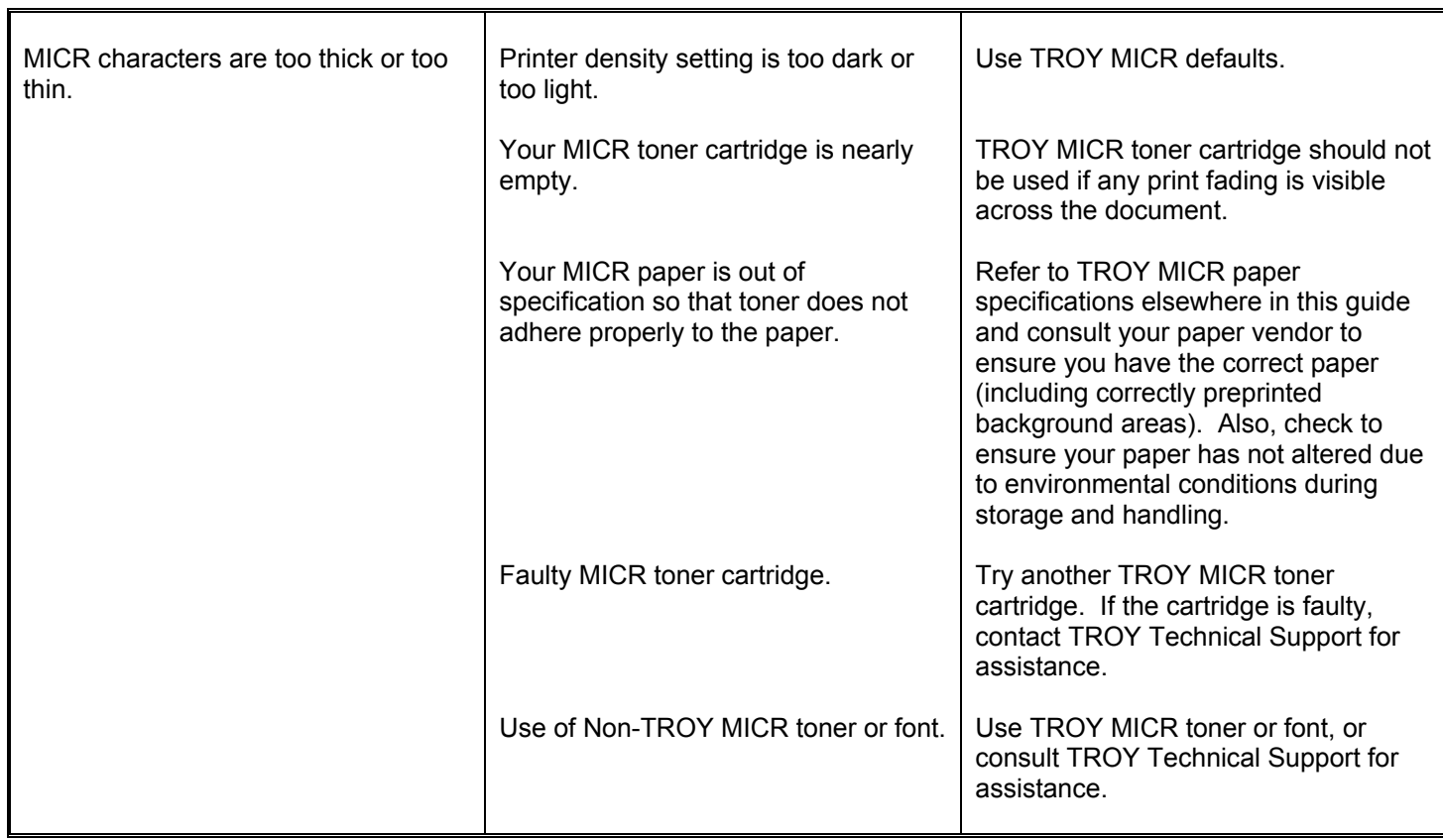

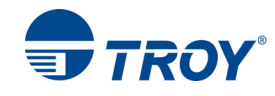

**Troubleshooting by Symptom (cont.)** 

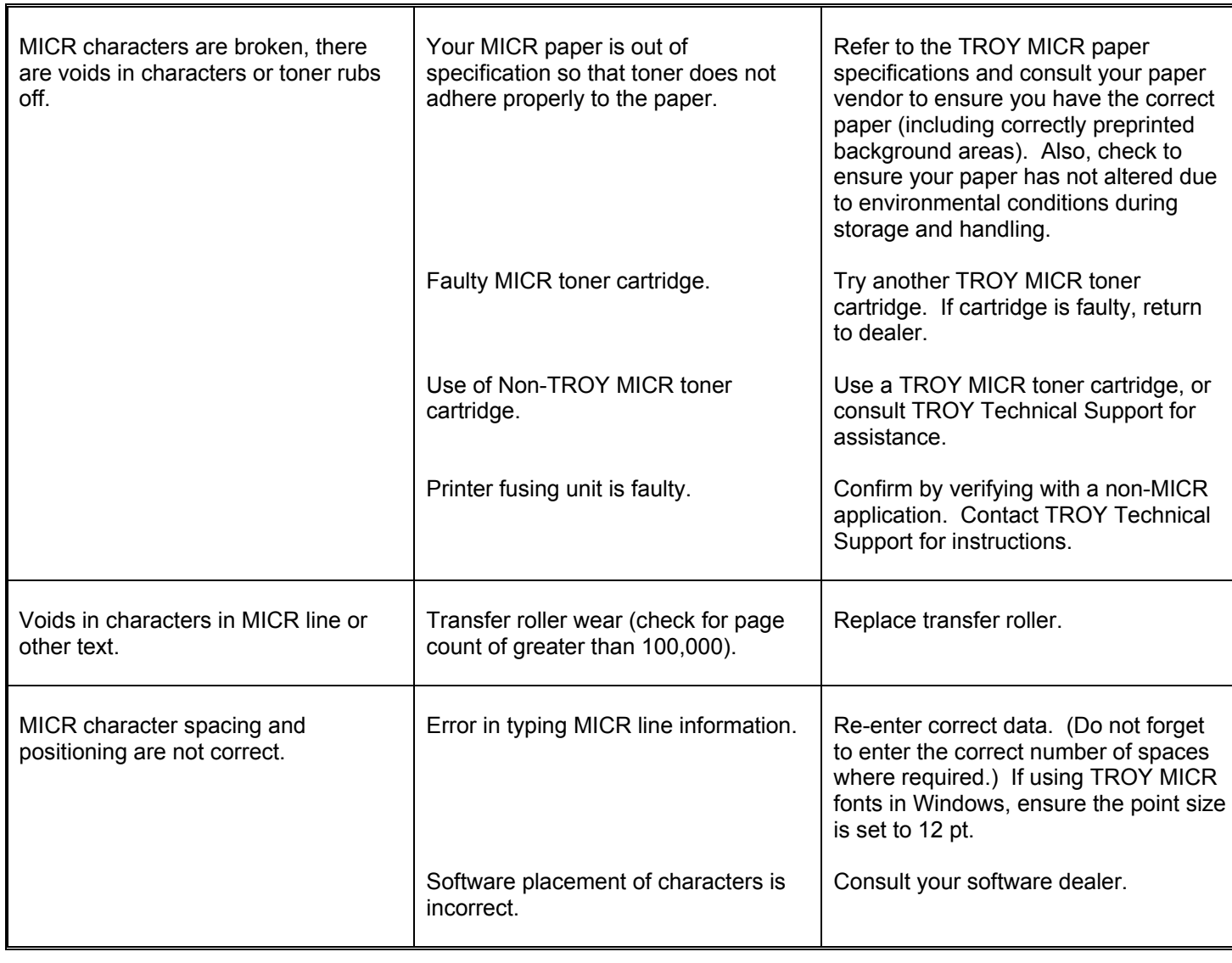

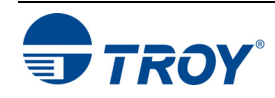

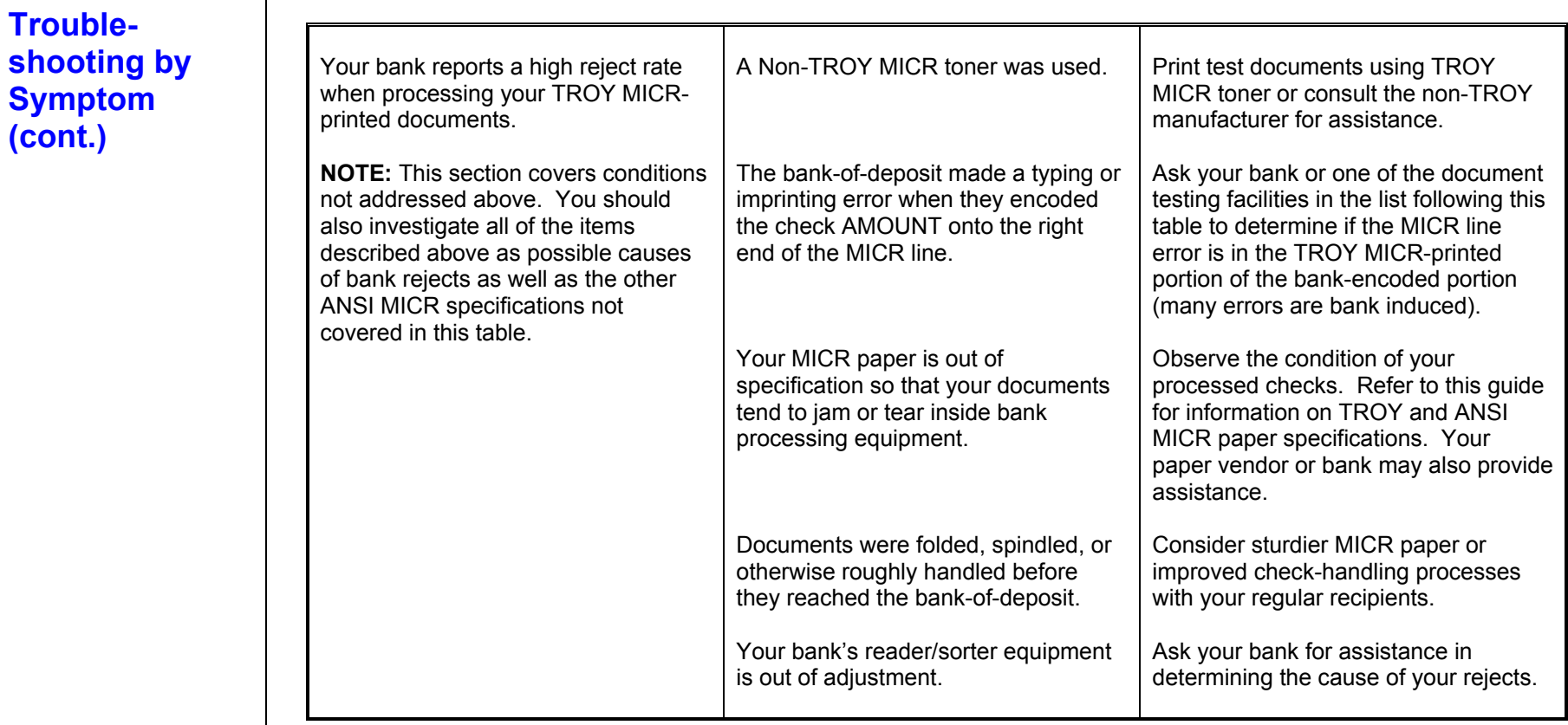

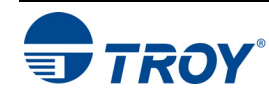

**Troubleshooting by Symptom (cont.)** 

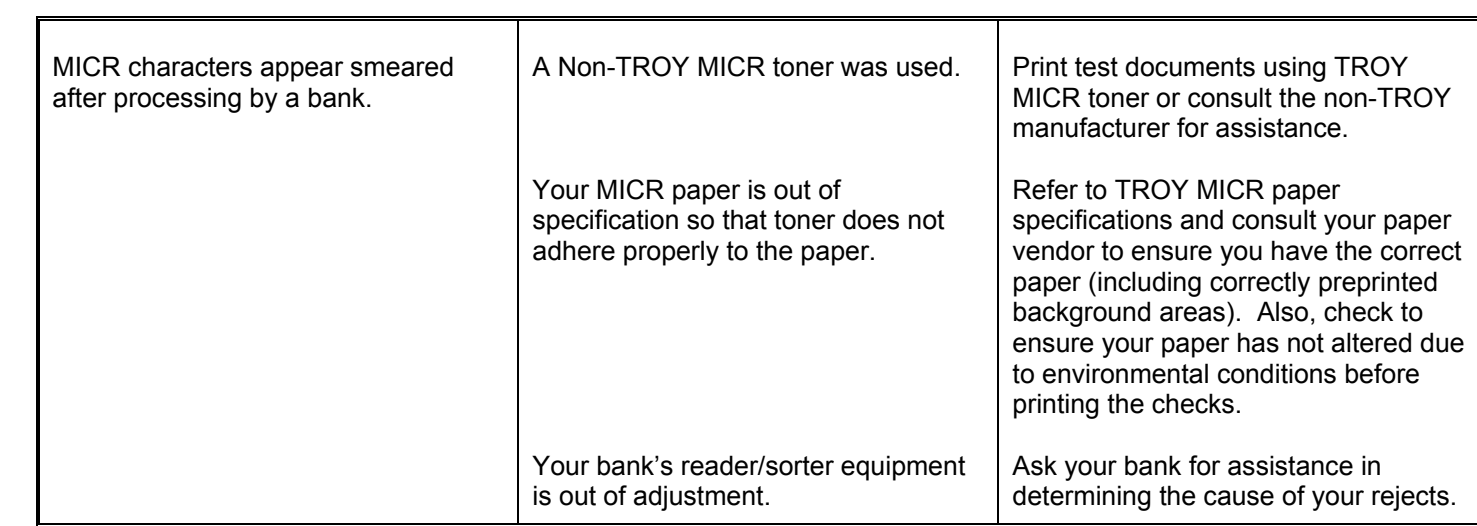

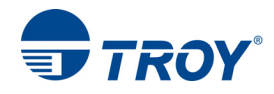

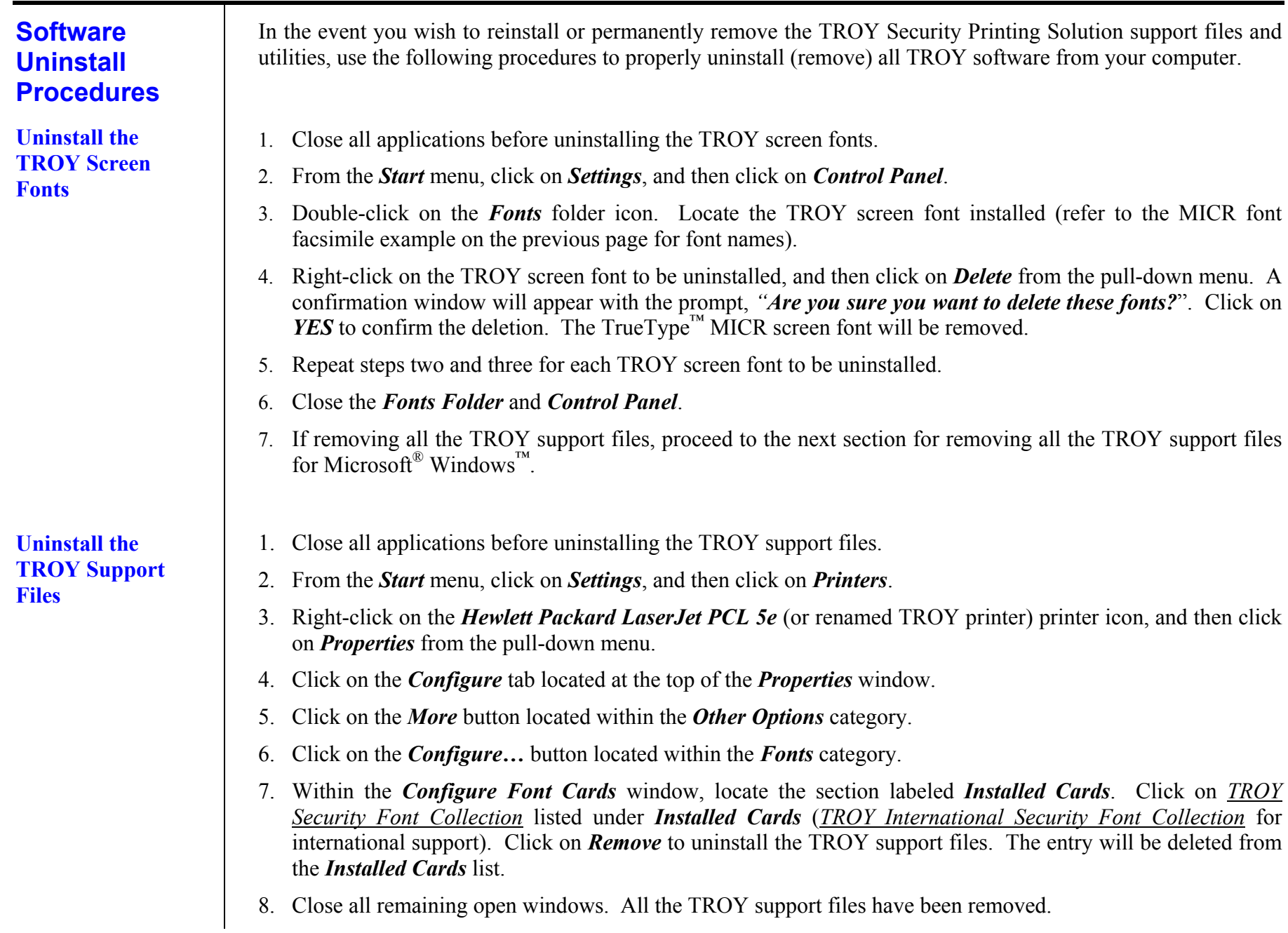

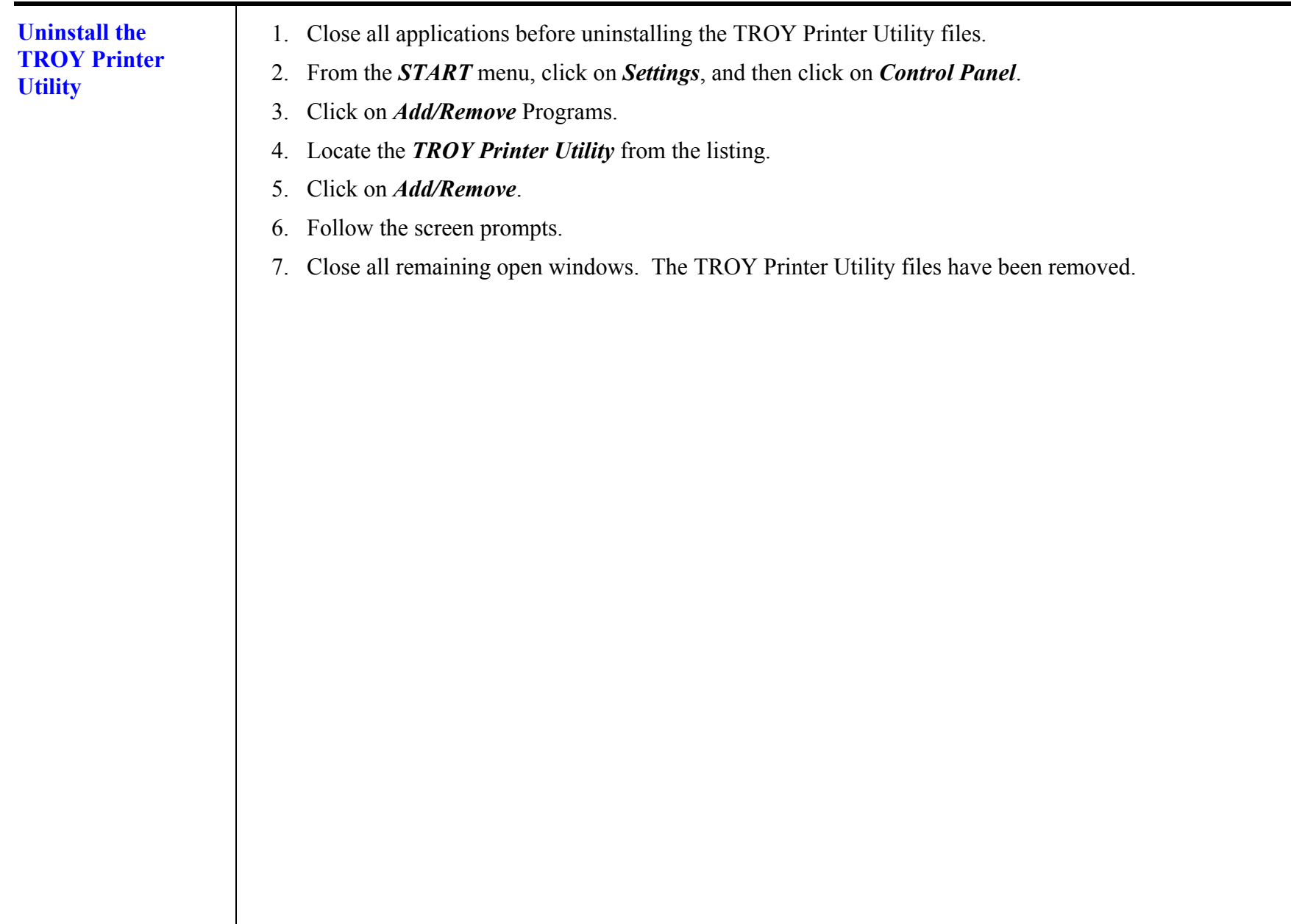

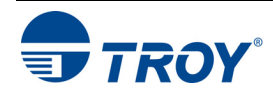

# **Appendix A TROY Font Card Installation**

## **Installing the TROY Font Card**

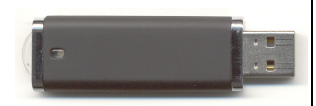

**IMPORTANT: Ensure the printer power is switched OFF, and then disconnect the printer power cord from the printer.** 

- 1. Remove the plastic panel on the right side of the printer by sliding it toward the back of the printer (Figure 1).
- 2. Open the metal access door (Figure 2).
- 3. Remove the TROY Font Card from the protective anti-static bag.
- 4. Carefully insert the TROY Font Card into the first USB slot at the bottom of the electronics cage (Figure 3, 4). The TROY Font Card connector and USB slot are keyed, allowing the TROY Font Card to be plugged into the USB slot in one orientation only. Do not force the Font Card into the USB slot. Ensure the TROY Font Card is fully inserted into the USB slot. **Figure 1**

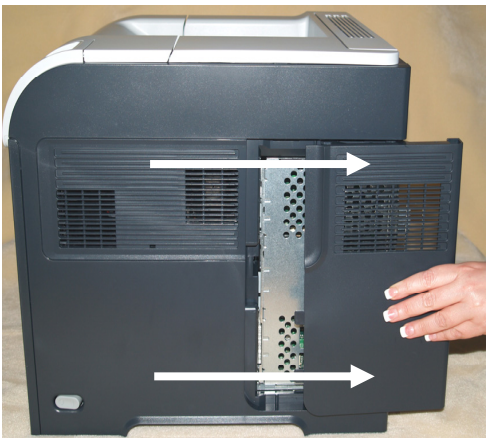

- 5. Close the metal access door. Be sure it snaps into place and is fully closed.
- 6. Replace the plastic panel by sliding it onto the side of the printer until it snaps into place.
- 7. Reconnect the printer power cord, and then switch the printer power ON.
- 8. Refer to the *TROY Quick-Start Guide* for instructions on installing the TROY support files on your computer.

**NOTE: If assistance is required, call TROY Technical Support at (800) 332-6427, Monday through Friday, 8:00 AM to 8:00 PM, Eastern Standard Time. Customers outside the United States, please call (304) 232-0899.** 

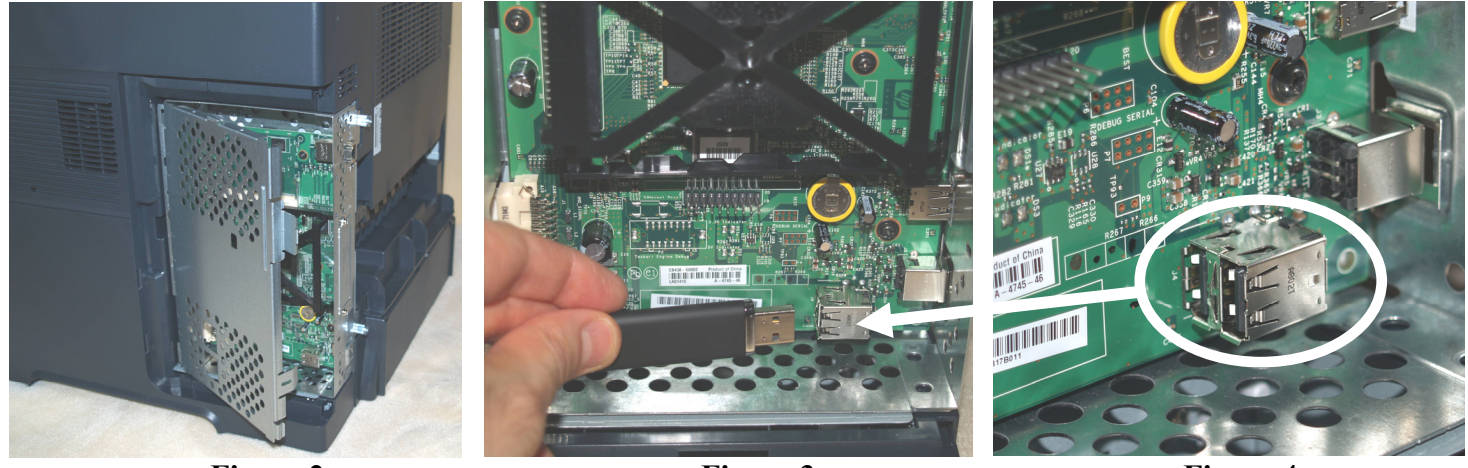

**Figure 2** Figure 3 Figure 4

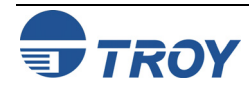